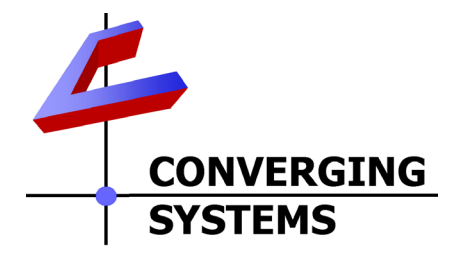

# **Integration Note**

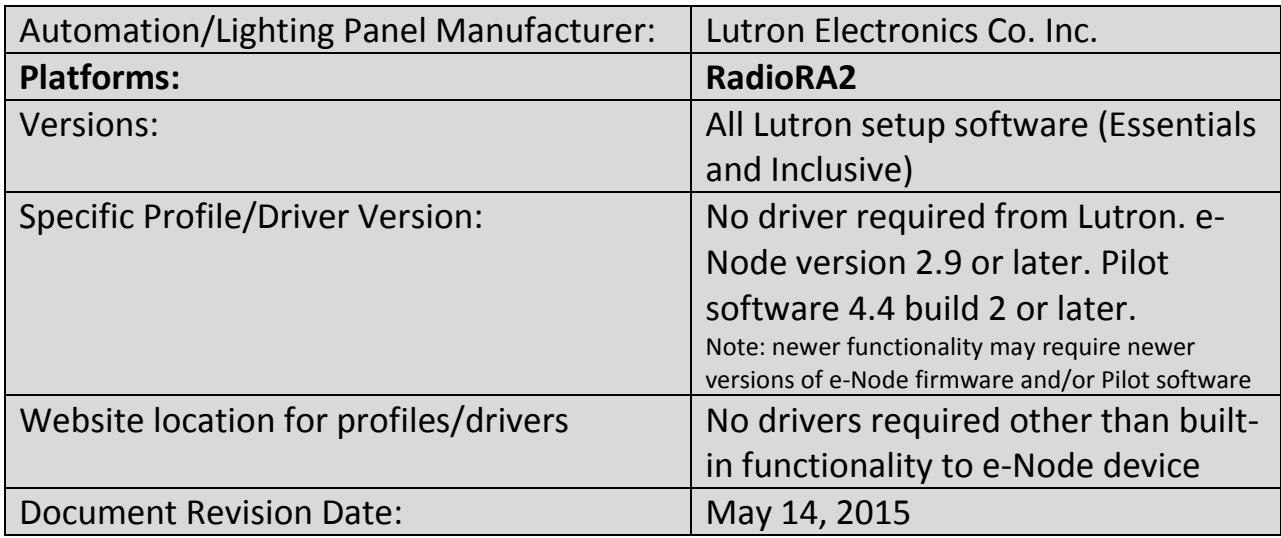

# **OVERVIEW AND SUPPORTED FEATURES**

The Lutron lighting systems, RadioRA2 and HomeworksQS support the Converging Systems' family of motor and LED lighting control products using the Converging Systems e-Node device. This integration note is customized for the **RadioRA2** platform. If you desire to develop compatibility with HomeworksQS systems, please see the separate Integration Note referencing the HomeworksQS system.

Integration of the Converging Systems' platforms are enabled from Lutron keypads, and Android and iOS devices both locally and remotely.

### **CURRENT PROFILES SUPPORT THE FOLLOWING FEATURES**

The following commands can be supported by installer entered commands into the Lutron setup page within the e-Node Ethernet device. Those commands which currently cannot be supported are grayed out.

### **LED Lighting Commands**

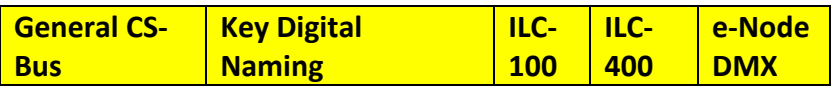

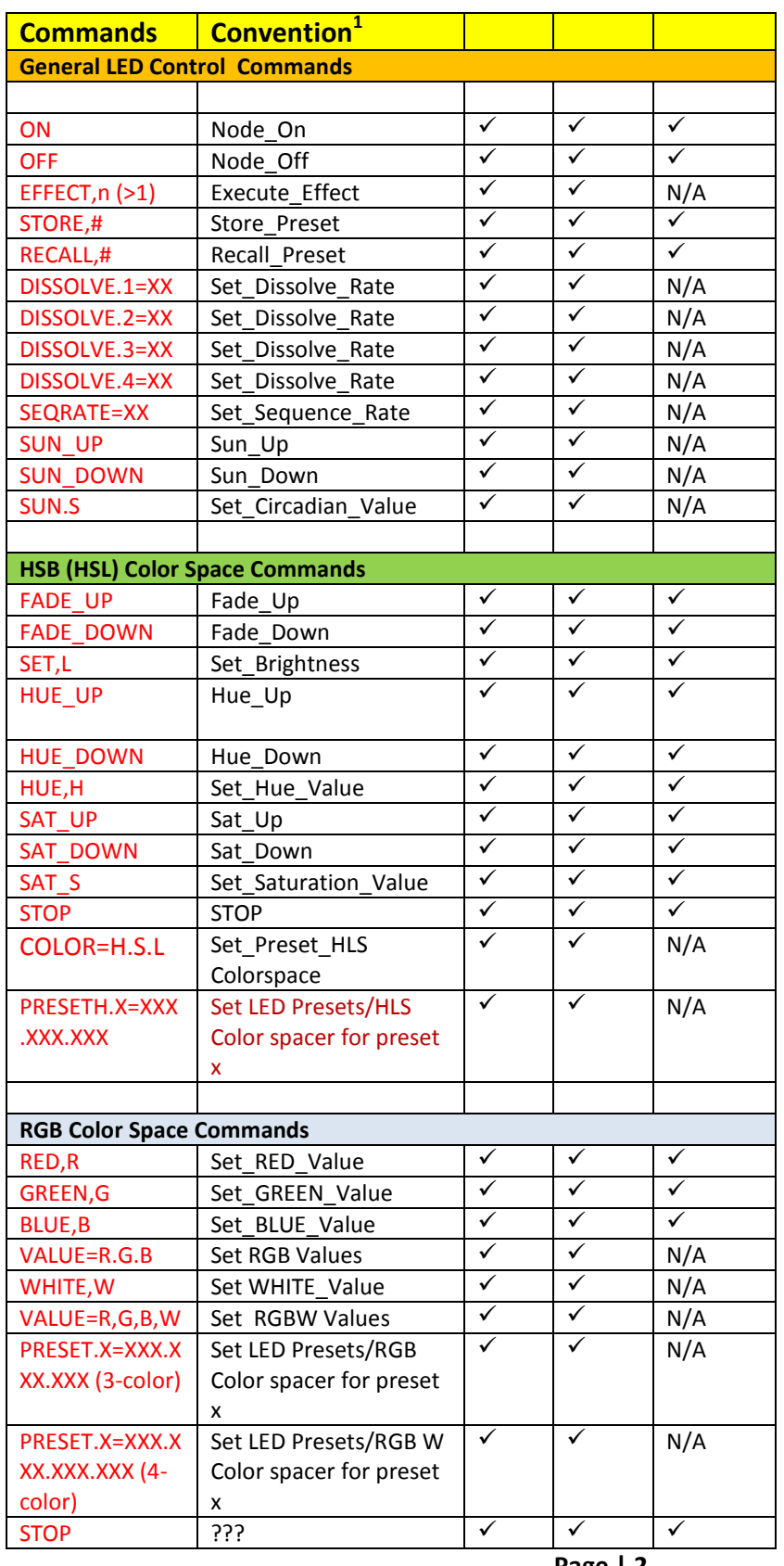

#### **Converging Systems Inc. 32420 Nautilus Drive Rancho Palos Verdes, CA 90275**

© Converging Systems Inc. All Rights Reserved. E-Node, ILC-100, IMC-100, and IBT-100 are trademarks of Converging Systems Inc. All other trademarks are the property of their respective owners

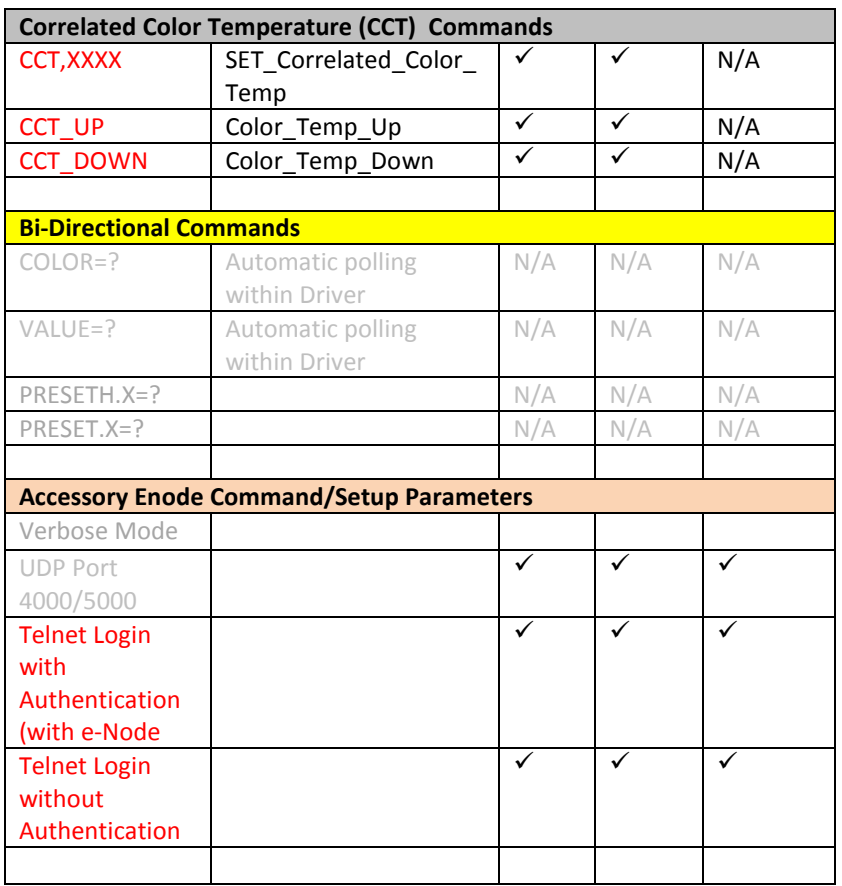

**Notes:**

### **Motor Commands (WIP currently)**

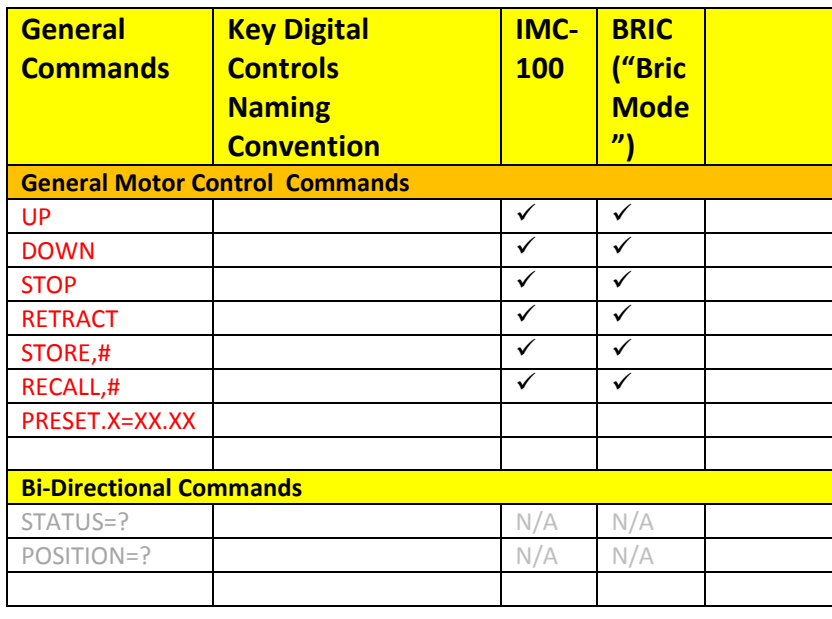

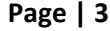

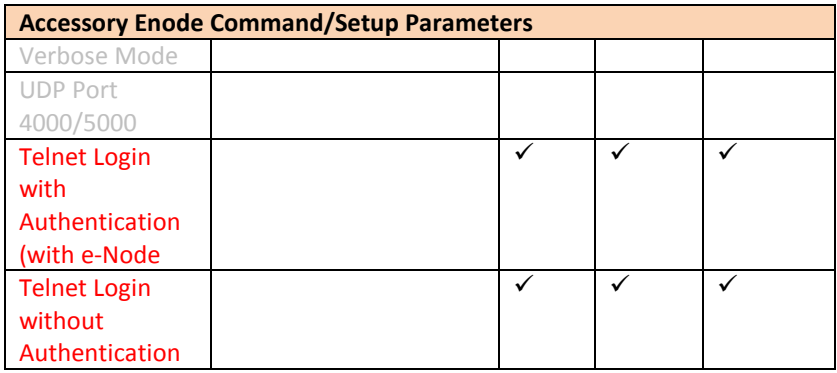

#### **CURRENT PROFILES DO NOT SUPPORT THE FOLLOWING FEATURES**

Other than any features that are grayed out below, any features specified below are currently unsupported.

Any feature not specifically notes as supported should be assumed to be unsupported

### **WIRING DIAGRAM (for RadioRA2)**

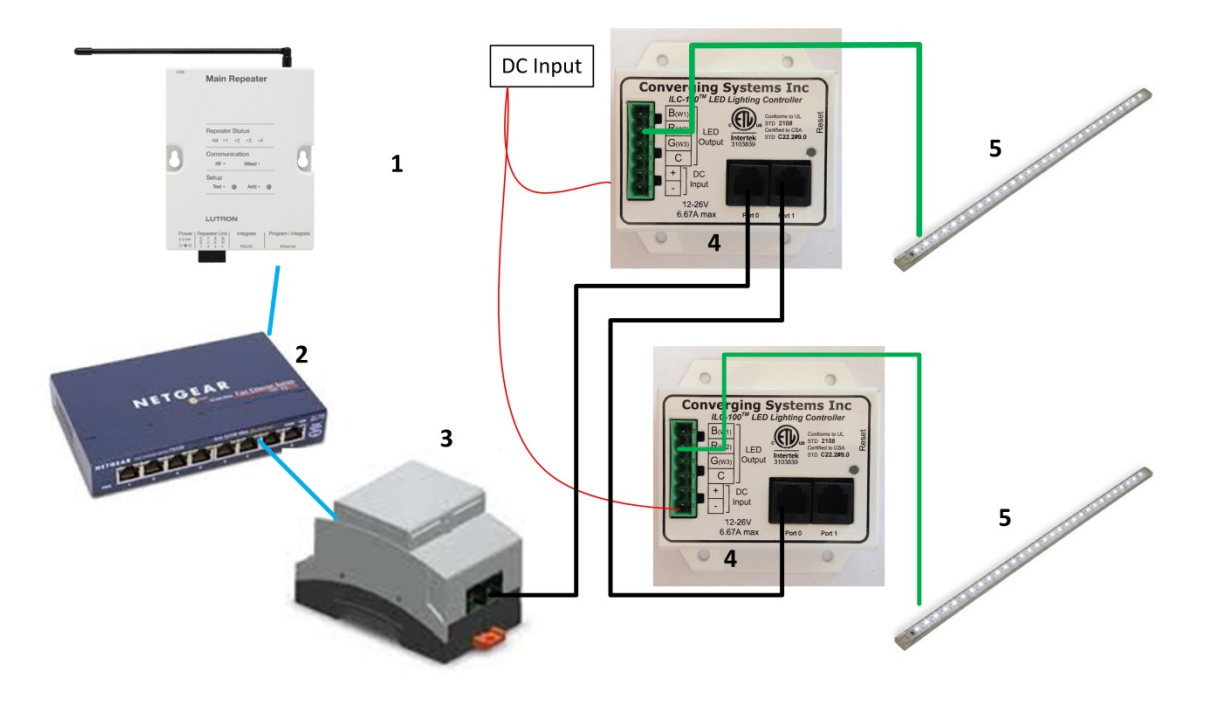

**Figure 1**

Wiring/Configuration Notes:

- 1. Maximum length of CS-Bus cabling from e-Node to the last ILC-100 using CAT5e or better cabling (and obeying the 1-1 pin-out requirements for the RJ-25-RJ25 cable) = 4000 feet
- 2. Maximum number of ILC-100 controllers and Converging Systems' keypads (if provided) that can exist on a single network connected to a single e-Node device = 254
- 3. Maximum number of e-Nodes that can exist on a Lutron RadioRA2 or HomeworksQS system = 254

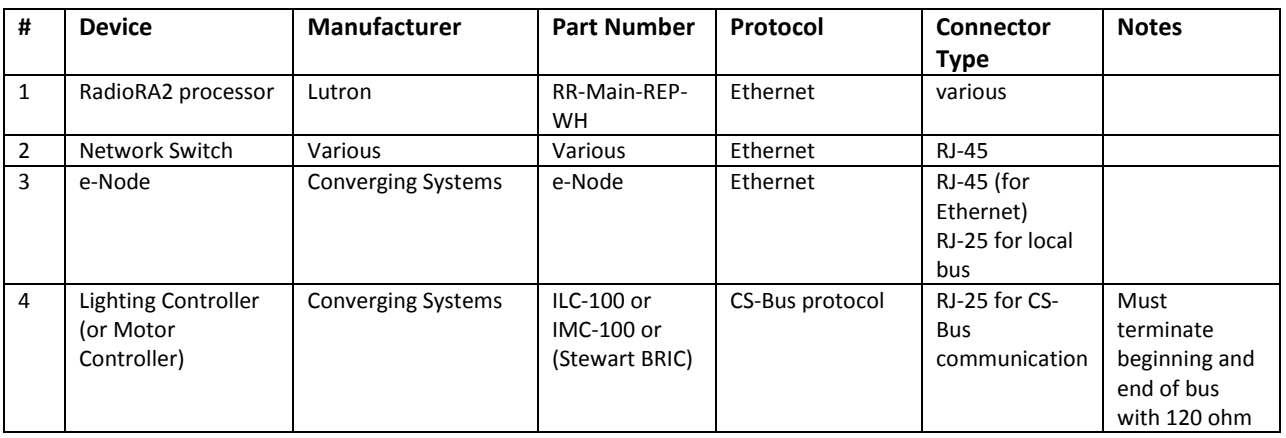

### **BILL OF MATERIALS (for RadioRA2)**

#### **Page | 5**

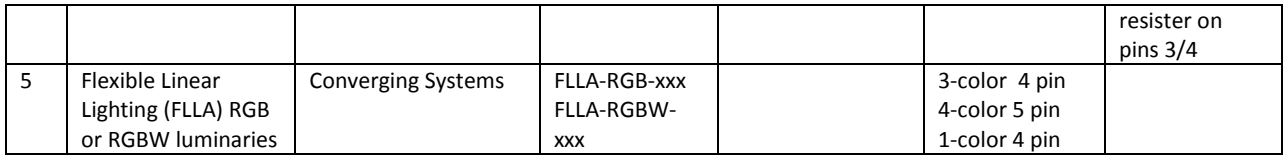

# **Theory of Operation**

The Converging System network controller and one or more connected CS-Bus compatible devices (LED or projection screen motors) is made operational with the targeted Lutron system by following a few simple steps. No drivers or changes to Lutron equipment in general are required to establish communication with Converging Systems equipment, although you may wish to fine tune the button logic in your Lutron project to generate the type of output commands which will most effectively control the Converging Systems equipment.

The following steps summarize the steps that will be required to complete this process. Details for each Step can be found immediately after this section. You may also choose to jump forward to the below table for a summary of all topics documented within this Integration and focus on only those sections which might be most relevant for your particular project.

-**Step 1**. Complete your Lutron programming with RadioRA2 Essentials or Inclusive software. Establish a **Telnet Username** with **Telnet Password** that you can allocate to enable the Converging Systems network connection.

-**Step 2**. Customize any actual Lutron hardware devices or Lutron phantom keypads (usually for sliders on the Lutron app) with specific types of buttons optimized to achieve the results desired. (Lutron button logic varies depending upon how they were programmed initially by the installer within the applicable Lutron software.)

-**Step 3**. Input a minimum amount of communication information in order to have the Converging Systems' e-Node processor establish a Telnet connection to the RadioRA2 processor (**IP address** of Lutron processor, dedicated **Telnet Username** and **Telnet Password**).

-**Step 4**. Establish links between targeted Lutron button pushes on Lutron hardware devices (or buttons or sliders on the Lutron app) and the desired behavior of the Converging Systems' lighting or motor controller(s).

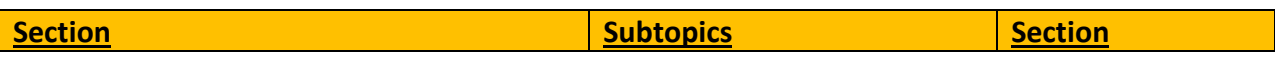

#### **Page | 6**

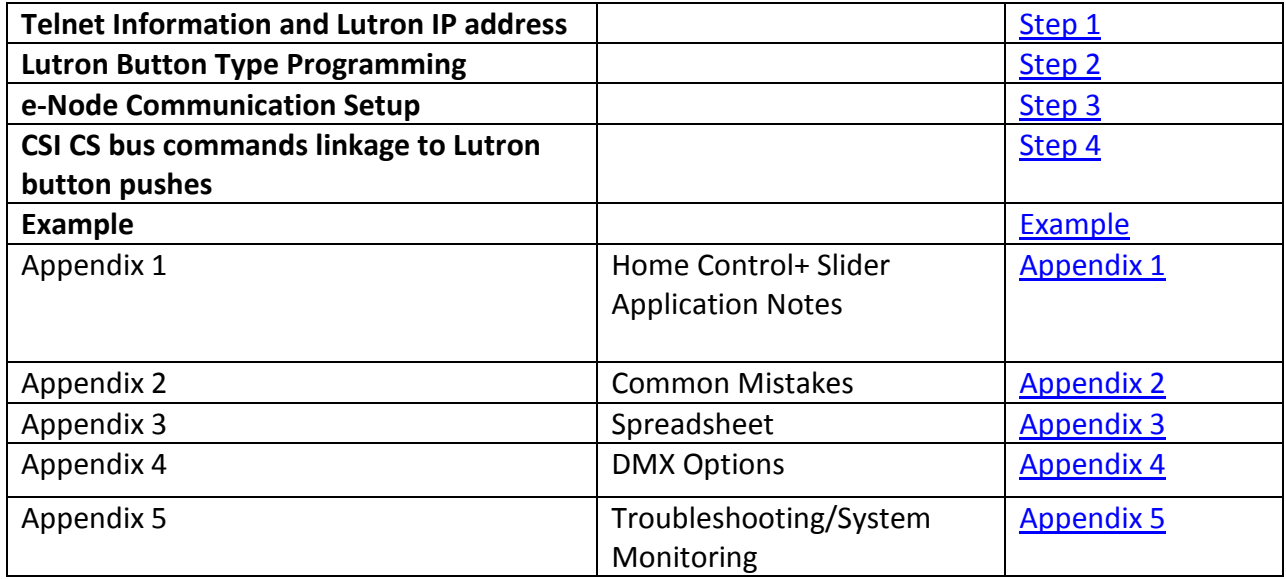

### <span id="page-6-0"></span>**STEP 1 (Telnet info and Lutron processor IP address)**

Program into your Lutron processor a *dedicated* **Telnet Username** and **Telnet Password** for a Telnet channel that can be dedicated to the Converging Systems' interface. Telnet channels cannot be shared, so if you wish to have the Lutron Home Control + app and the Converging System application running, it is necessary to establish two separate Telnet channels for these two operations to occur. You can enter this Telnet information within the Lutron software **Settings**/**Integration**/**Telnet Login** tab as seen below in Figure 3.

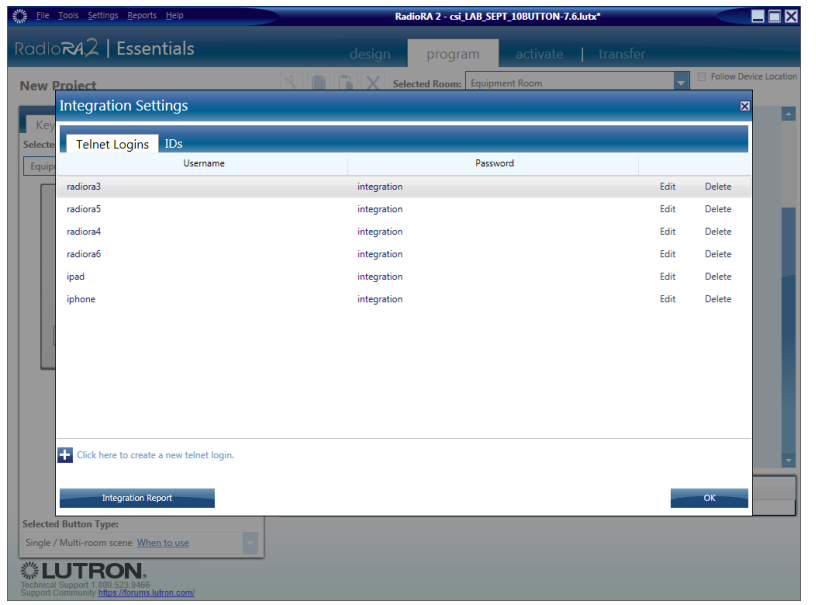

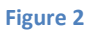

Also, take note of the IP address of your Lutron processor which is available from your **Design Tab**

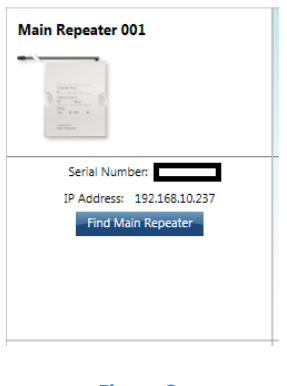

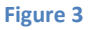

Now enter the dedicated **Telnet Username** and **Telnet Password** below along with the **IP address** of your Lutron processor into the attached spreadsheet in Appendix 3 at the end of this Integration Note for future reference:

# <span id="page-7-0"></span>**STEP 2 (Lutron button-type programming)**

**Page | 8** Within RadioRA2, buttons can be created to behave in several discrete manners. Those relevant to our setup instructions are specified below. These button operations are summarized on the

table below and described in further detail after the table. It is important to understand the discrete operations for how button behave, for the Converging Systems connected devices can only be programmed to respond to those output commands generated by Lutron. If those buttons do not generate the correct Lutron output codes, Converging Systems' products cannot properly respond. PERIOD.

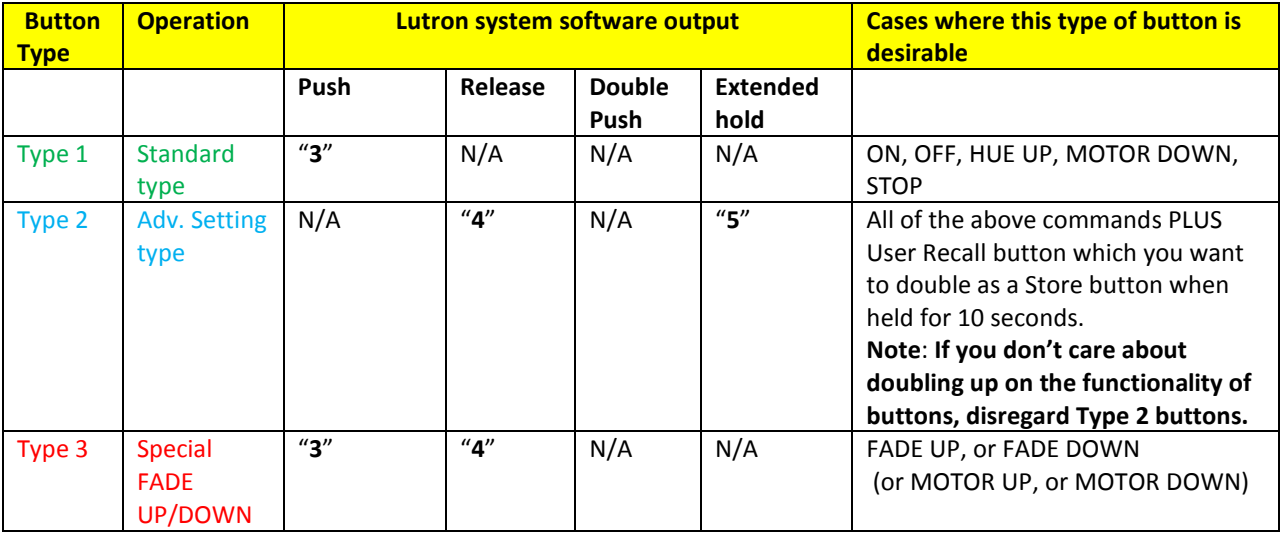

**Type 1- Standard operation**. This is standard and most common operation that can be used for the bulk of Converging Systems' operations such as *ON, OFF, RECALL n, MOTOR UP, STOP* and to initiate a *HUE UP, SATURATION UP* or similar type operation. In this case the Lutron system generates a "**3**" from the Lutron processor, and no other output strings are possible.

**Note**: within RadioRa2, all buttons except the *FADE DOWN and FADE UP* buttons generate a "**3**" from the Lutron processor when these buttons are first depressed (except if they are programmed as a Type 2 button—see below). There is no separate output command stream generated by Lutron in this case for a button release.

**Type 2-Advanced Settings**. As an option, the Lutron programming software allows a hardware button to be pressed and held for ten seconds to generate a different output sequence. In this case, if the button is depressed and then released quickly, the Lutron system generates a "**4**" as a button operation. If the button is held for 10 seconds and then released, the Lutron system generates a "**5**" instead (note in this case there is never a "**3**" generated by ANY Button from the entire keypad that is being programmed). **This is the recommended option where you (i) want to establish a dual mode of operation of a button (like to Recall a previously saved color and then to SAVE that color state for future recall). You can right click on the non-button areas of the keypad being programmed within the Lutron software and pick the Advanced Settings tab as seen in Figure 5 below.**

#### **Page | 9**

Note: As long as there **no** other buttons on the keypad that you are programming that would be impacted by such a SAVE operation, Converging Systems recommends that this **Type 2 Advanced Setting** button type be used on all keypads that are dedicated to Converging Systems operation because separate button operations can be leveraged (together) saving money for the customer.

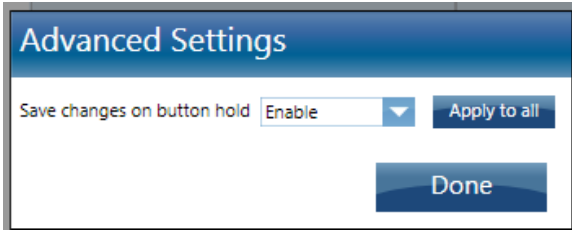

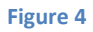

**Type 3- Special FADE (up and down) BUTTONS**. Within RadioRA2, these are the only two buttons that have a different operation. These buttons are reserved for FADE type operations. When these buttons are pressed, the Lutron system generates a "**3**" but when these buttons are released, there is the special case of a "**4**" being generated. This logic is particular good only for our FADE UP and FADE DOWN LED commands which would provide a STOP command when the button is released.

**Required Action (Potentially)**. Now with this information in mind, update any of your Lutron Essentials or Inclusive programming for each button programmed that you wish to trigger a Converging Systems' event in a unique way, if required. Also, take note within the **Lutron Integration Report** seen in Figure 6 can be found the **Integration IDs** that will be used later in this Integration Note to link Lutron button pushes with Converging Systems' invoked CS-Bus commands.

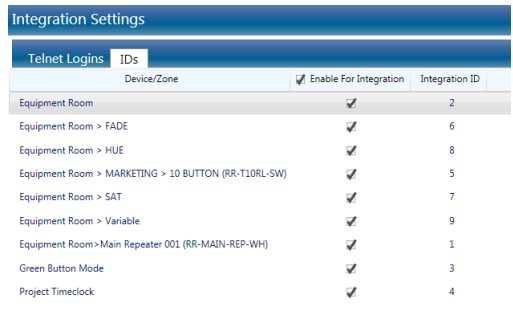

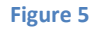

**Page | 10**

# <span id="page-10-0"></span>**STEP 3 (e-Node communication setup for Lutron/e-Node)**

You will next need to enter several communication parameters within the e-Node Pilot Min requirements for this operation

- Computer running Windows XP or later OS, preferably with a wired Ethernet connection to a local router using CAT5 type cabling
- Converging Systems E-Node Ethernet adapter, connected using CAT5 cabling to the above router.
- Download of the latest version of [e-Node Pilot application,](http://convergingsystems.com/customerportal/1000/downloads.htm#anch4) unzipped and operating on your computer platform
- Powered up and connected ILC-x00 controller using straight thru (1-1) wiring using a 6-pin RJ-connector (Do not use 568A or 568B wiring and simply chop of the browns because this does not preserve twisted pairs on pins 1 / 2, 3 /4 , and 5/ 6 which is required).

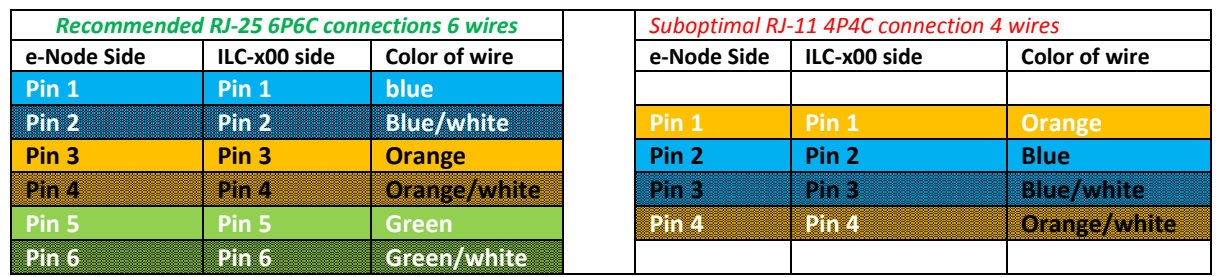

**Note:** For the purposes of commissioning if *you do not have* 6P6C RJ-25 connectors, you can use standard 4-pin RJ11 connectors, but follow the wiring directions above preserving twisted pairs on Pin 2/3 and Pins 1 /4. **This cable will not work for keypad communication or IBT-100 communication**.

Please follow the below steps under "**e-Node Programming**" when using the e-Node for Ethernet communication or to set-up specific loads (lighting or motor) with unique, non-zero, **Z**one/**G**roup/**N**ode or **ZGN** addresses.

### *e-Node Programming*

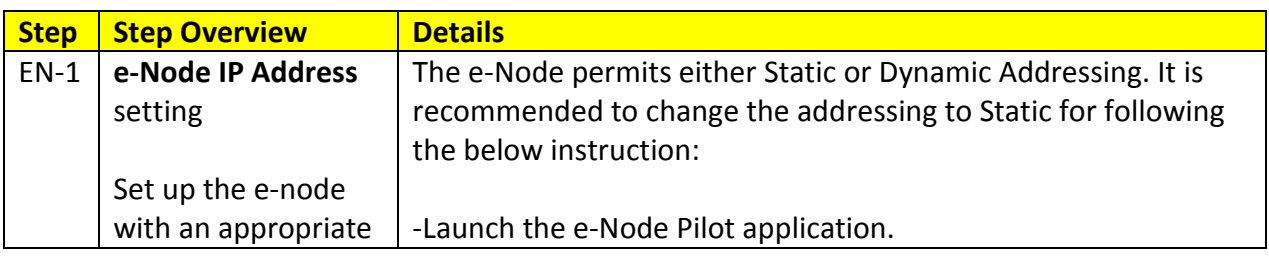

**Page | 11**

### **Converging Systems Inc. 32420 Nautilus Drive Rancho Palos Verdes, CA 90275**

© Converging Systems Inc. All Rights Reserved. E-Node, ILC-100, IMC-100, and IBT-100 are trademarks of Converging Systems Inc. All other trademarks are the property of their respective owners

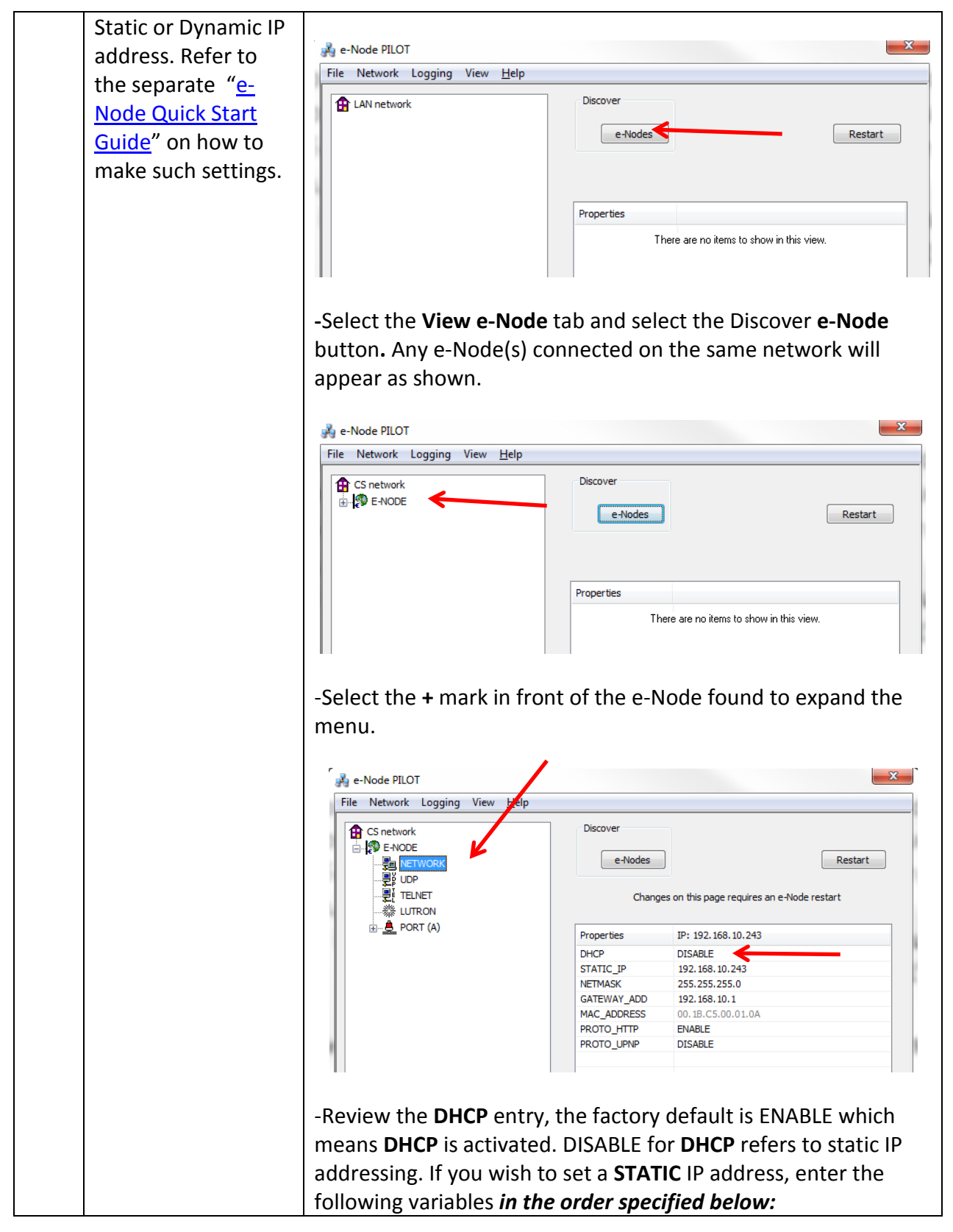

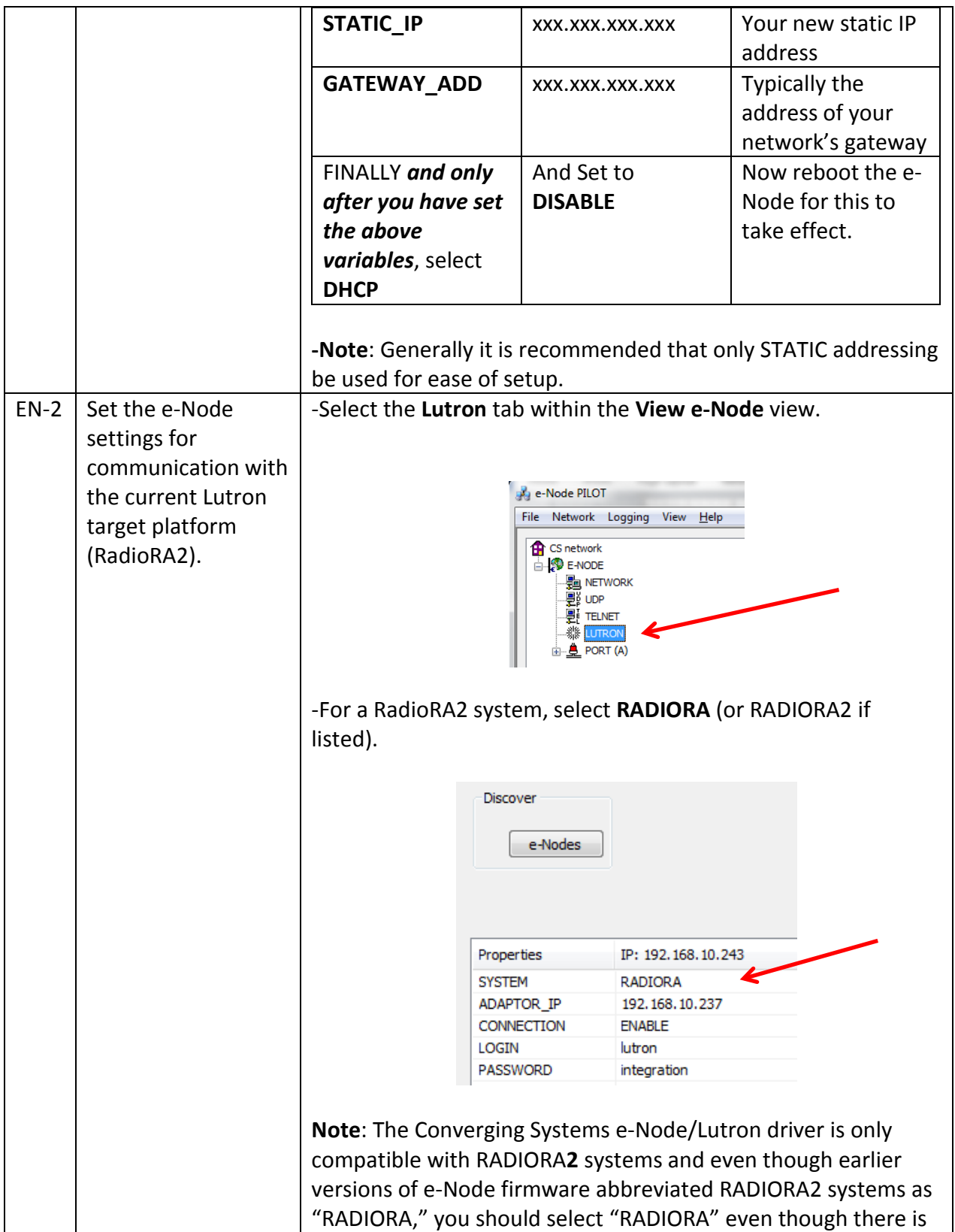

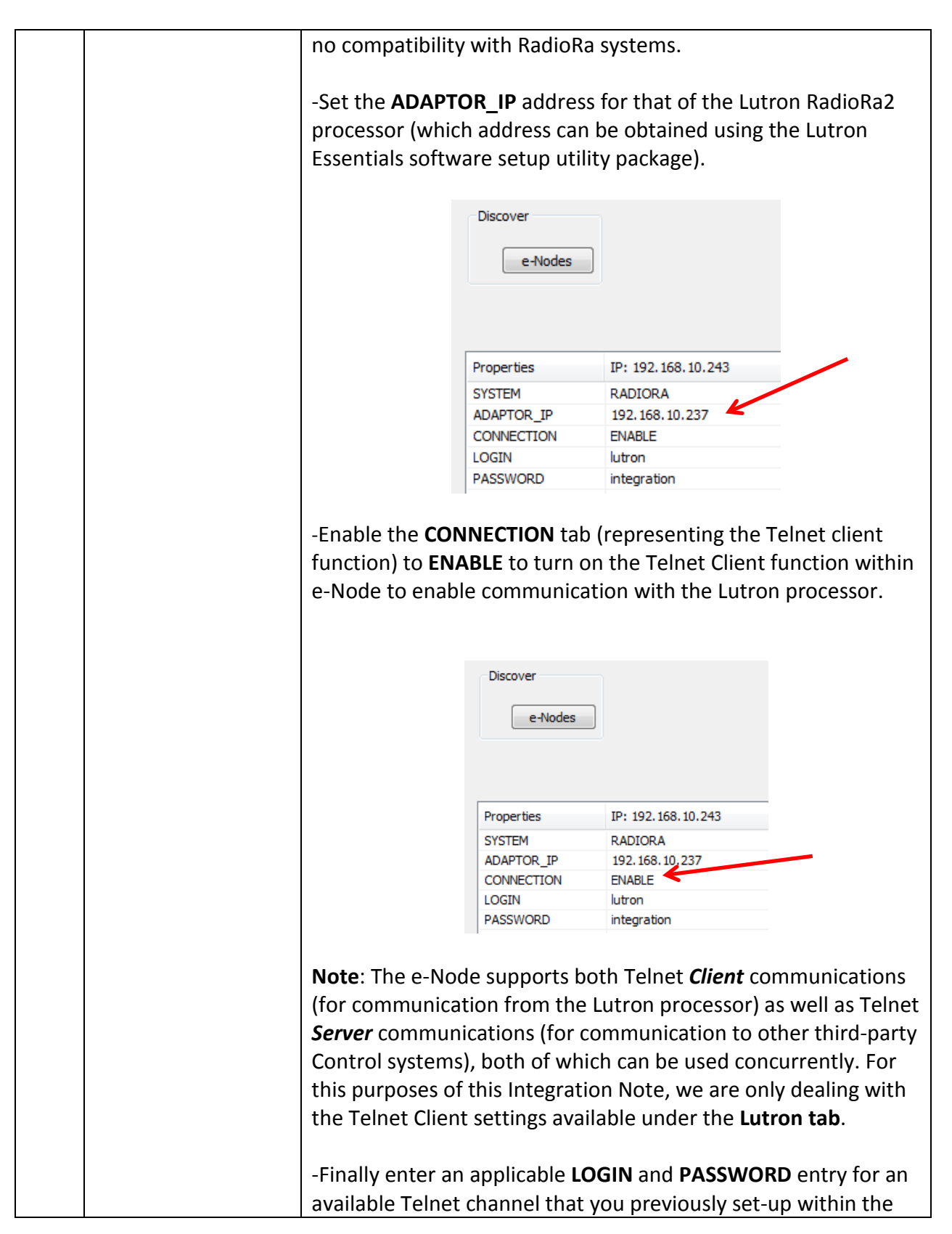

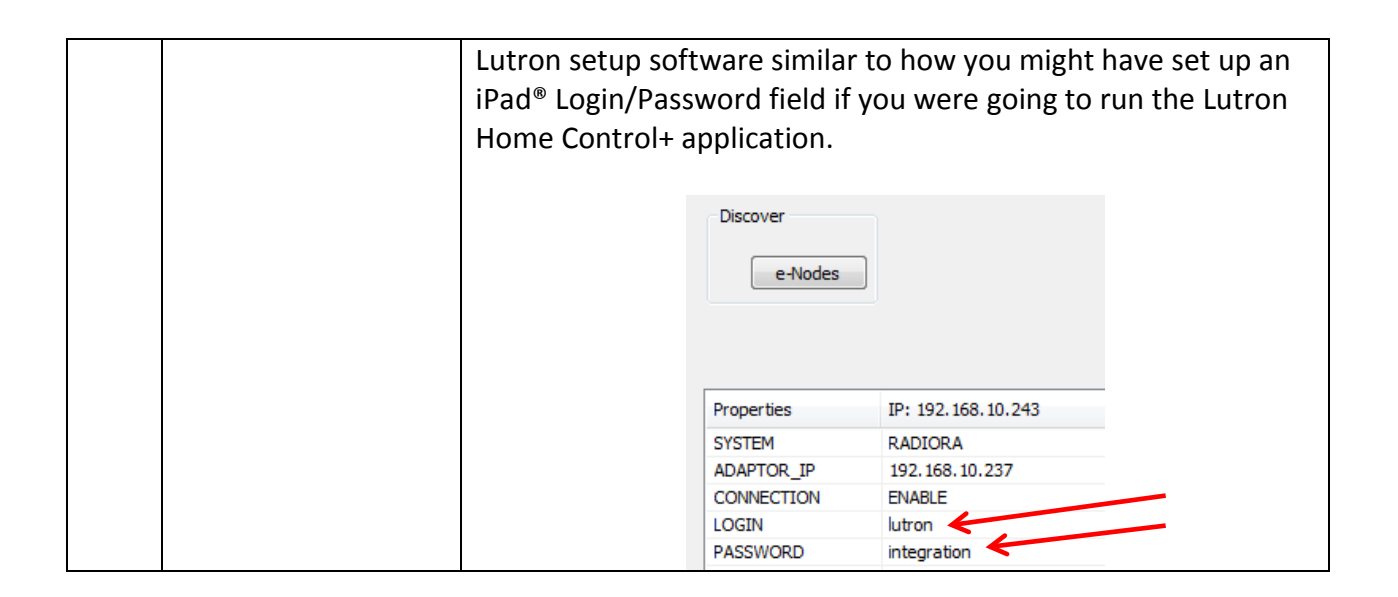

### <span id="page-14-0"></span>**STEP 4 (CSI CS bus commands linkage to Lutron button pushes)**

The final step is to enter within the spreadsheet in Appendix 3 at the end of this *Integration Note* data relating to the targeted (i) Lutron button push, (ii) with a particular Integration ID, (ii) with a particular type of button push ("3", "4", "5", "6", etc.), and (iv) the desired Converging Systems CS-Bus command that will be triggered onto the CS-Bus when a the specific Lutron button push is encountered by the e-Node. Finally after this is done, a subset of that data can be entered into the e-Node Pilot application. **Although this seems complex, it is very quick to do and usually takes just a few minutes to complete an entire project.**

**Flowchart**. The following flowchart shows that if a Lutron identified button (that is to say, a button with a known Device ID, a known button number, and a known mode of operation output string, such as a "3", a "4" or a "5") is activated, the software logic within the e-Node is able to translate that button push into a compatible CS-Bus command that can be directed to any CS-Bus compatible controller on that CS-Bus. In the below example, the noted button push generates a Telnet string of **~DEVICE,5,1,3** which is then translated by the e-Node to a CS-BUS command (entered by the programmer) as a **#2.7.1.LED=RECALL, 1** (in our example). This command causes the targeted Lutron button push to cause the Converging Systems lighting controller to turn on the factory programmed RED or Recall 1 color setting.

### Theory of Operation- From Lutron Button Push to Converging Systems Controller **Operation**

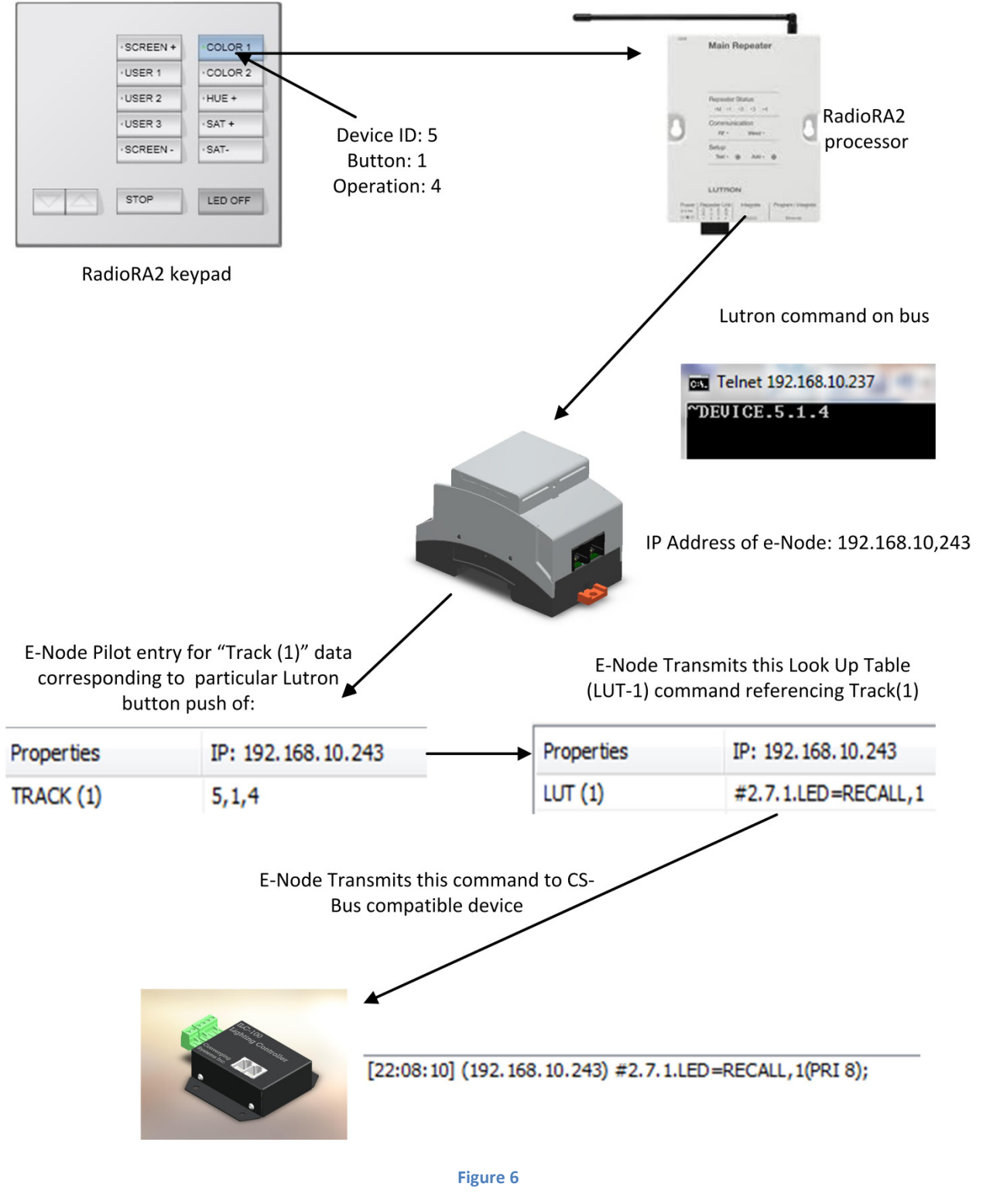

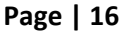

### **e-Node "Lutron Tab" Programming.**

The above diagram details the logical process that occurs from the point in time that a Lutron keypad button is pressed until a linked Converging Systems command is issued. From this information, you can determine exactly want operations you wish to cross-connect between Lutron and Converging Systems.

You will enter that data in the form shown in the example below into the e-Node Pilot application under the **LUTRON** tab (again using the spreadsheet provided in Appendix 3 for easy of data entry) and then from that spreadsheet, **you can now can easily transcribe that data directly into the e-Node Pilot application within the LUTRON tab**. Pay particular attention to the use of PERIODS (rather than commas) and make sure for each entry where there is a TRACK entered, the associated LUT is populated.

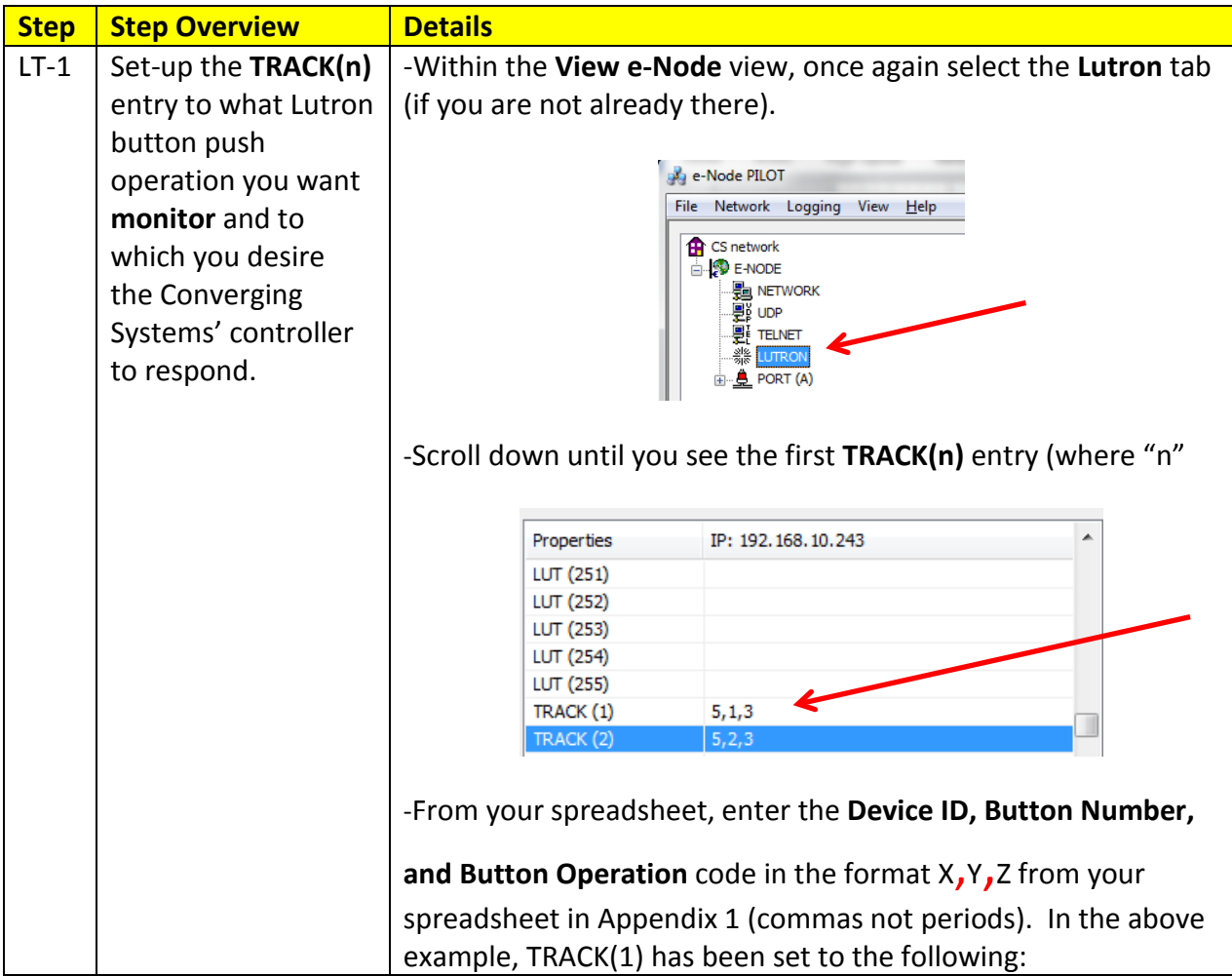

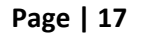

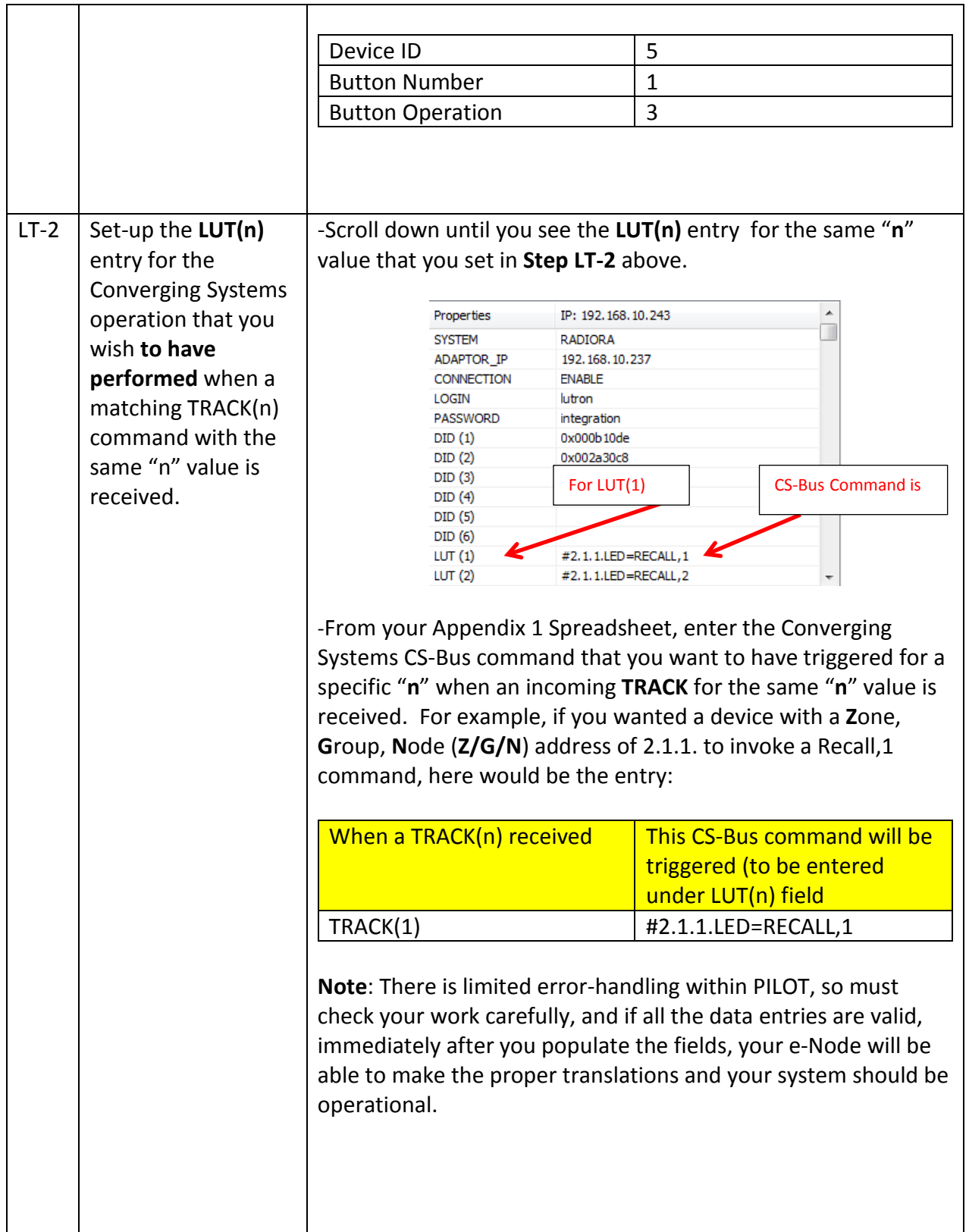

### **Page | 18**

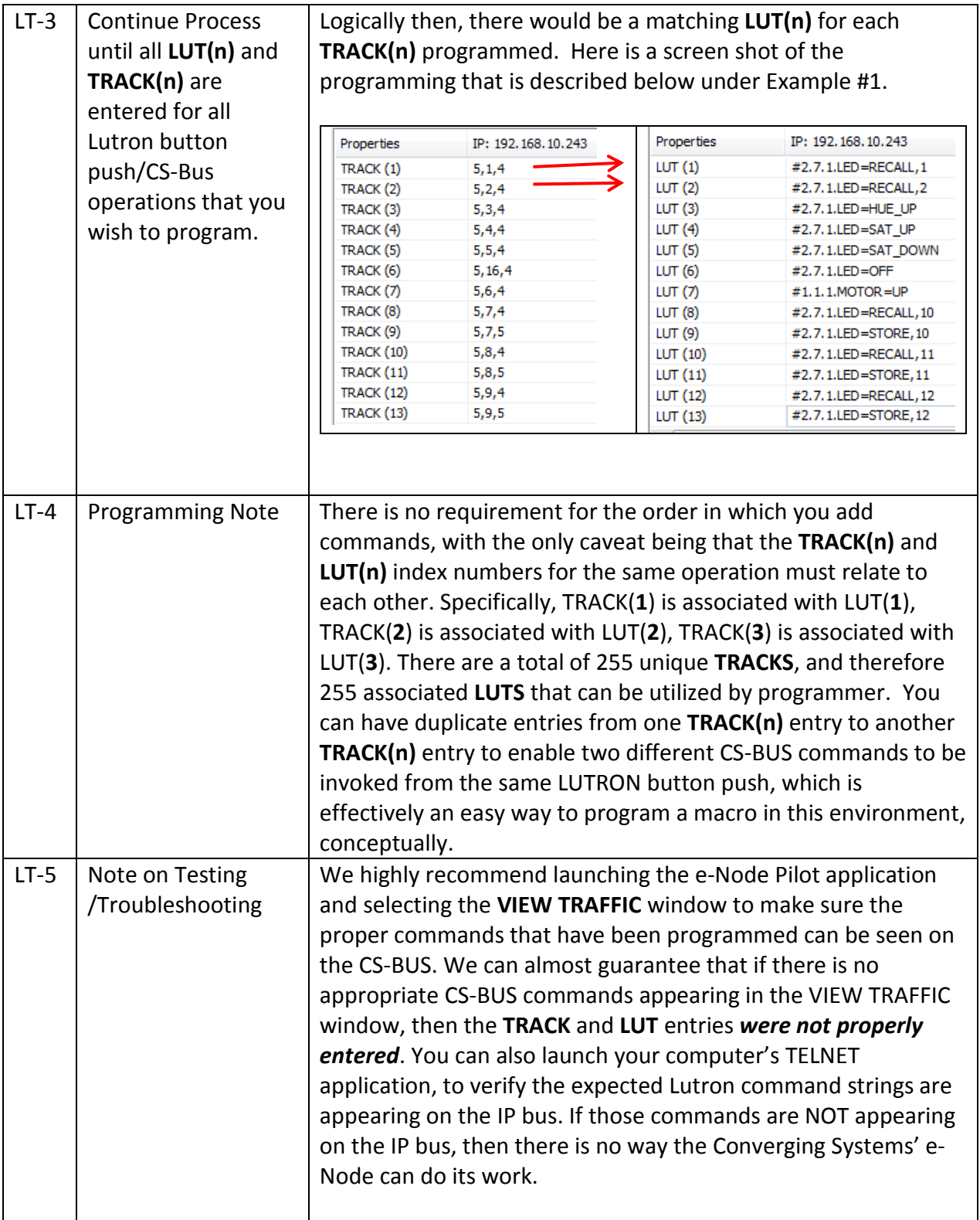

### **Page | 19**

### <span id="page-19-0"></span>**Example 1**

Following is a simple example all of the button programming on the specified 10-button RadioRA2 keypad (RR-T10RL).

**Note**: This assumes that all buttons have been programmed using the **Type 2 Advanced Setting** option. In case, the standard **Type 1 Standard Setting** has been chosen all the "4" below should be replaced by a "3" under the Lutron output string column, and Track(**9**) and Track(**11**) and Track (**13**) operations will be unobtainable.

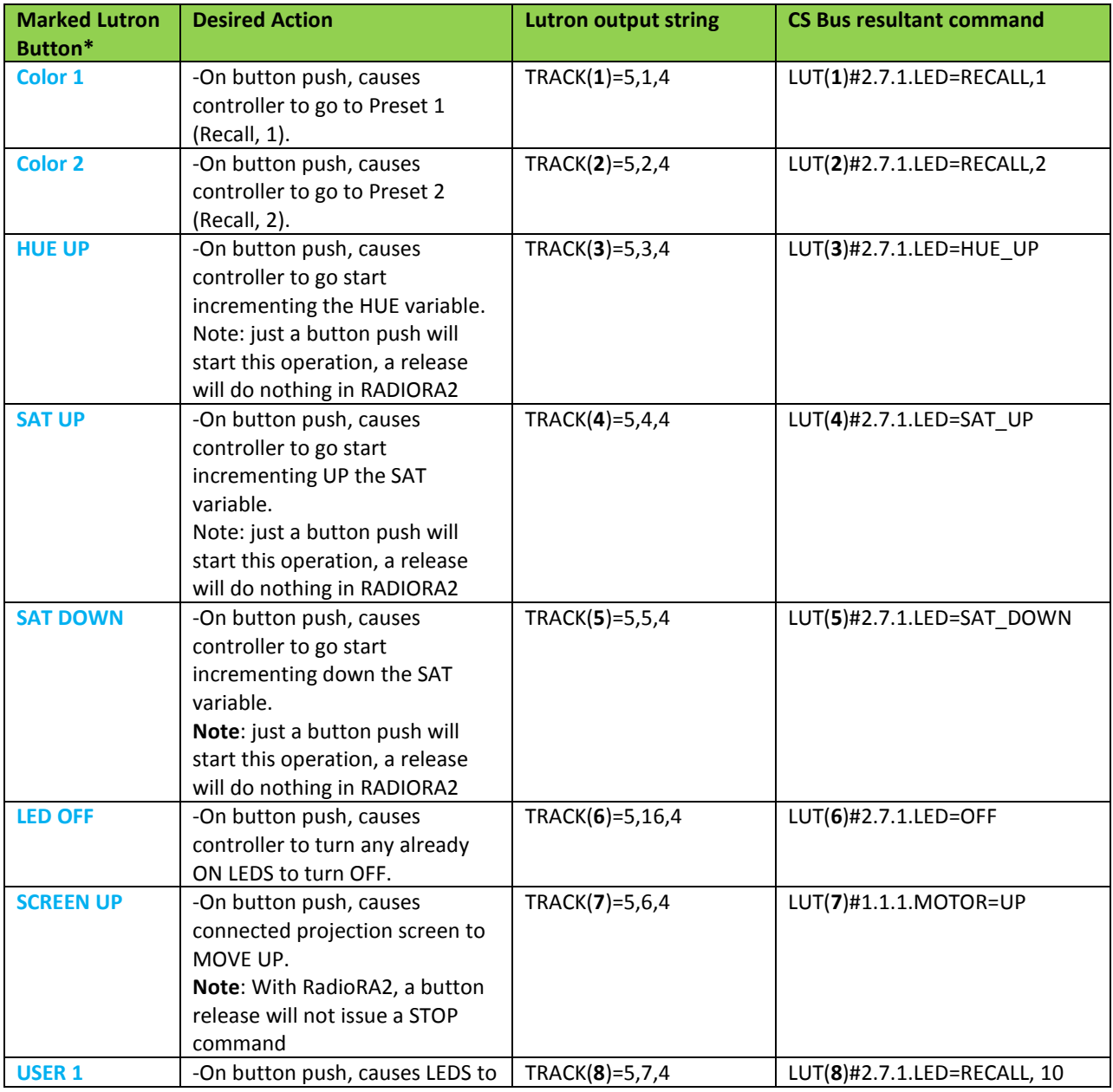

#### **Page | 20**

#### **Converging Systems Inc. 32420 Nautilus Drive Rancho Palos Verdes, CA 90275**

© Converging Systems Inc. All Rights Reserved. E-Node, ILC-100, IMC-100, and IBT-100 are trademarks of Converging Systems Inc. All other trademarks are the property of their respective owners

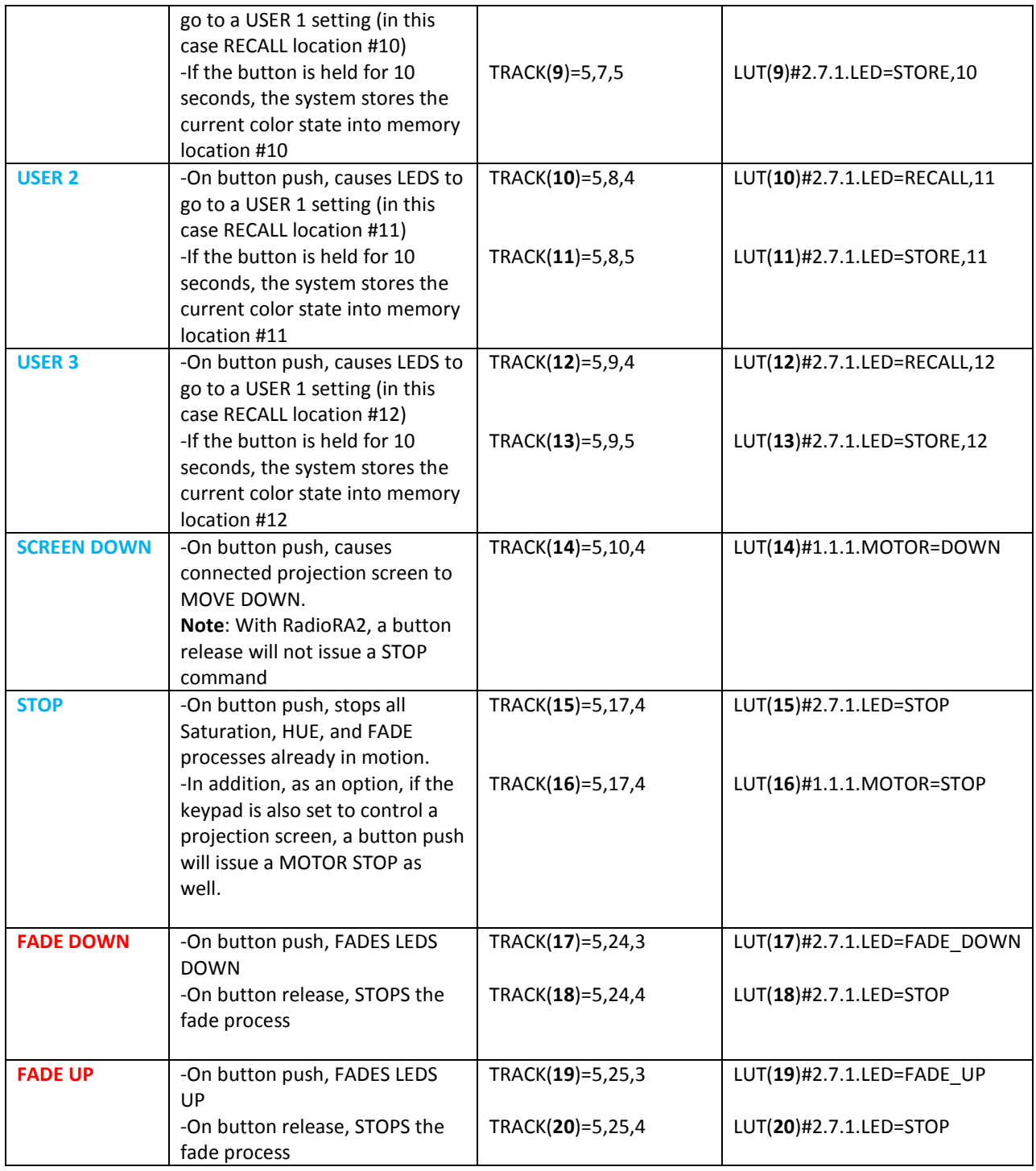

\*Note: **(color indicates Type 1, Type 2 or Type 3 button logic—see pages 7 and 8)**

### **Page | 21**

# **Appendix 1**

# **Home Control+ Slider Application Notes**

<span id="page-21-0"></span>This section details Level 2 more sophisticated programming techniques. Two important topics will be covered:

-Lutron LED Button Logic handling

-Slider utilization within the Home Control+ application.

The following illustrations provide some sample user interfaces (UI) where sliders are integrated for the Home Control+ application. In addition, detailed examples showing programming steps that can be followed to insure that the Lutron indicator LED logic implemented on Lutron hardware dimmers and Lutron touchscreen buttons operate predictably. A sample project with all of these steps embedded is also available as a download from Converging Systems' website.

### **A. Standard Keypad Control—Standard Buttons with Operational Lutron Button LED indicators**

Below can be seen a screen that reveals standard and actual hardware Lutron keypad previously programmed. Some of these buttons refer to the control of Converging System's LED lighting control products, while other buttons refer to the control of Converging Systems' motor (projection screen) control products. Your specific application may vary.

**Programming Steps**. Actual programming steps are detailed on pages 11-13 above. No changes are required to generate this specific screen within the Home Control + application.

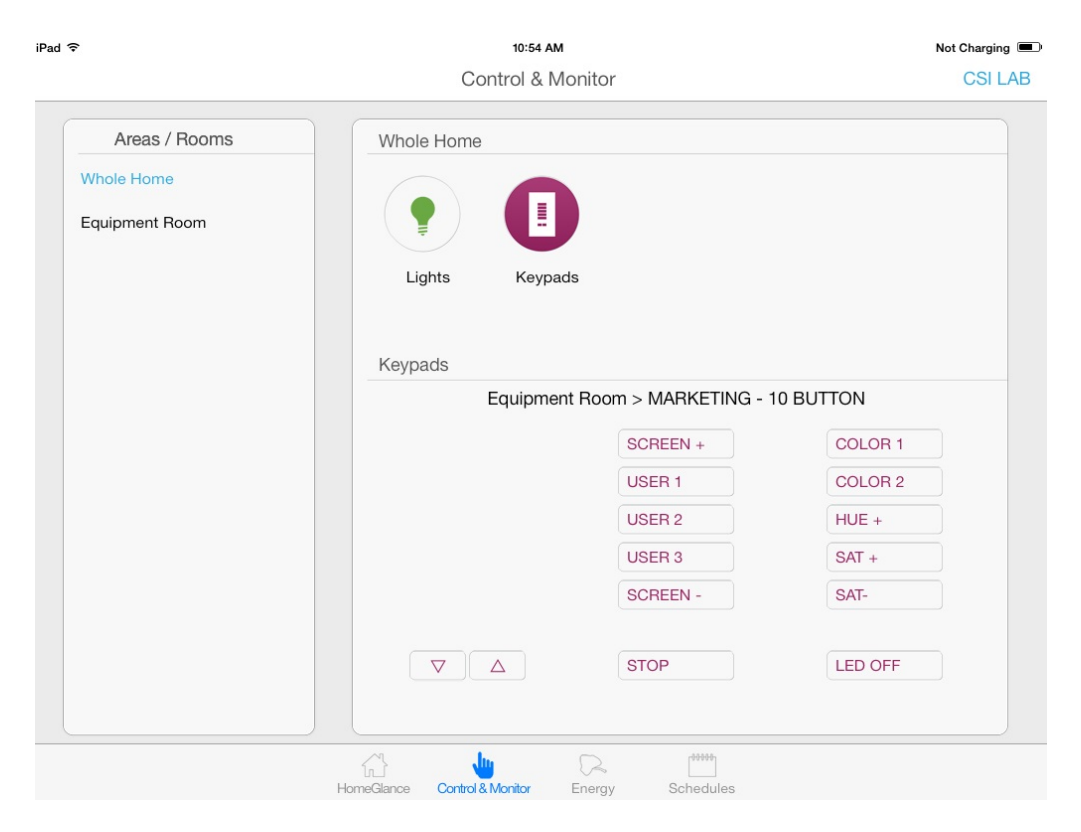

**Figure 7**

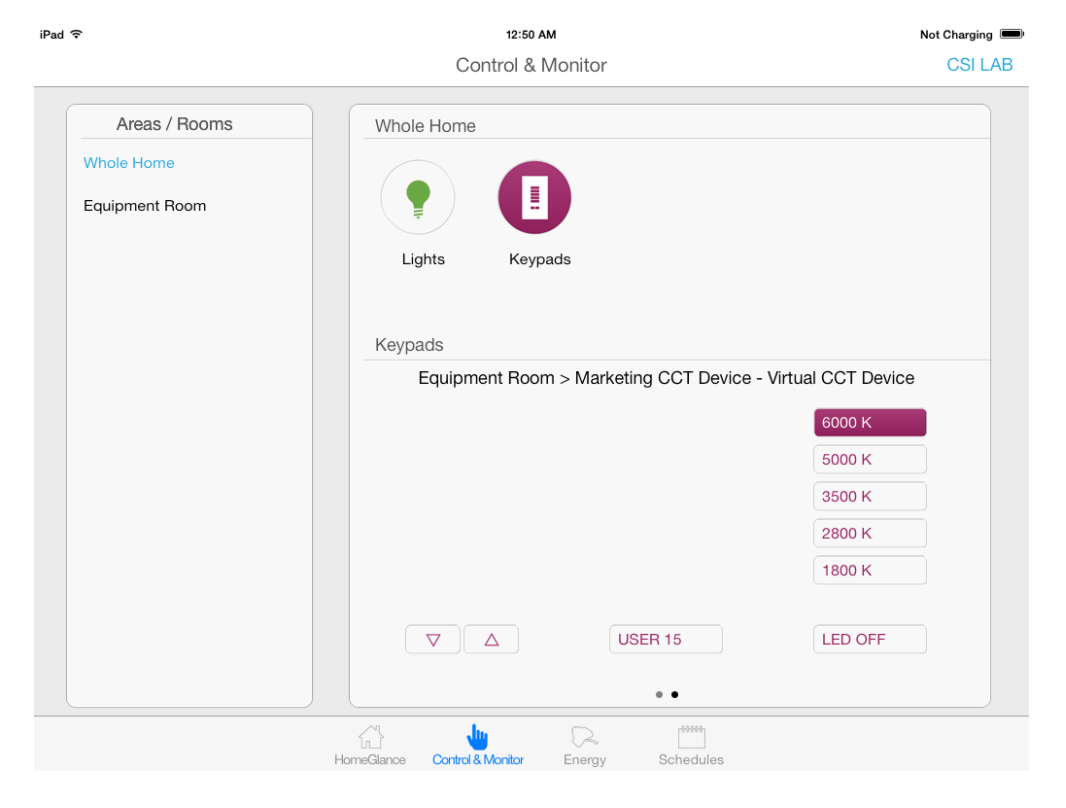

**Page | 23 Figure 8**

### **B. Slider Control (Full color Hue, Saturation, Brightness as well as Correlated Color Temperature Control--CCT)**

Below can be seen two screens that reveal (i)standard **Hue**, **Saturation**, and **Brightness** control as well (ii) **Correlated Color Temperature** (CCT) control. All of these controls are derived from the creation of set of Lutron phantom keypads with the Lutron Essentials or Inclusive applications but which utilize a derivative of the standard CS-Bus command set to interrelate with sliders only.

**Programming Steps**. Actual programming sets for the e-Node Pilot application are provided after the screens.

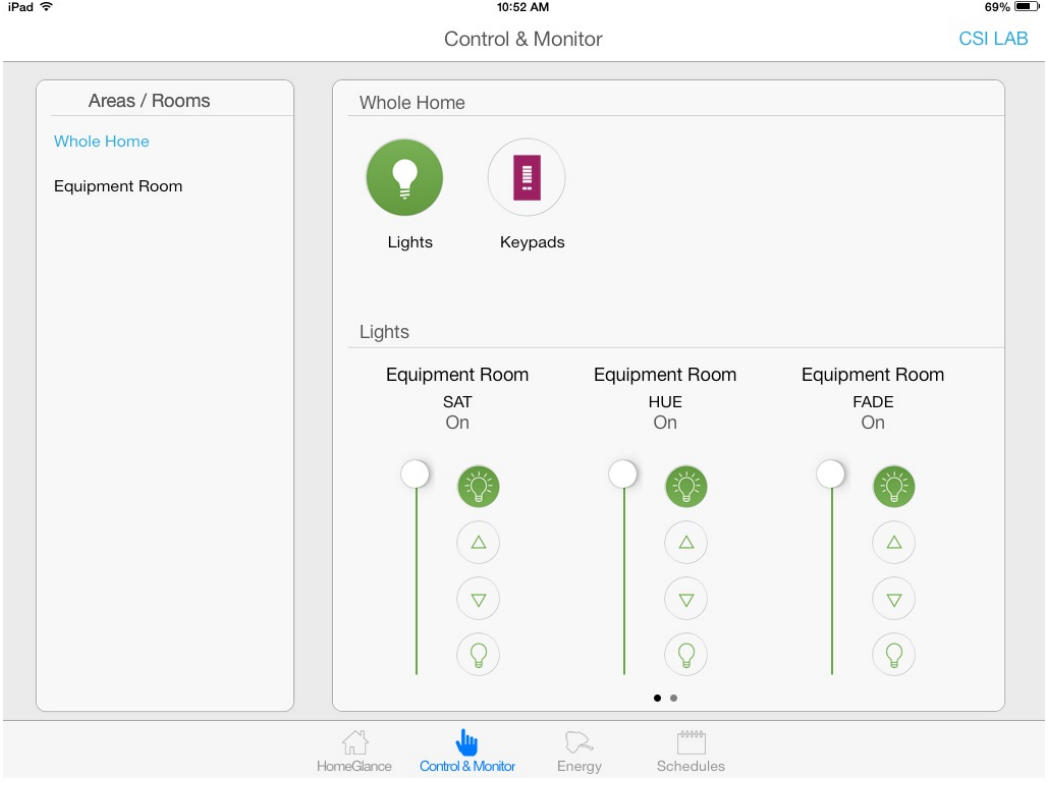

**Figure 9**

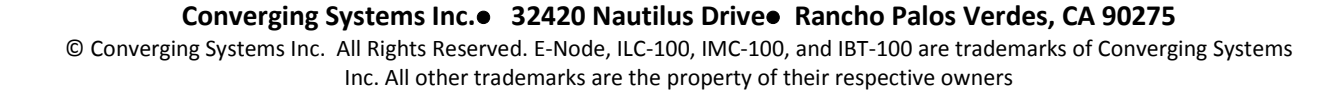

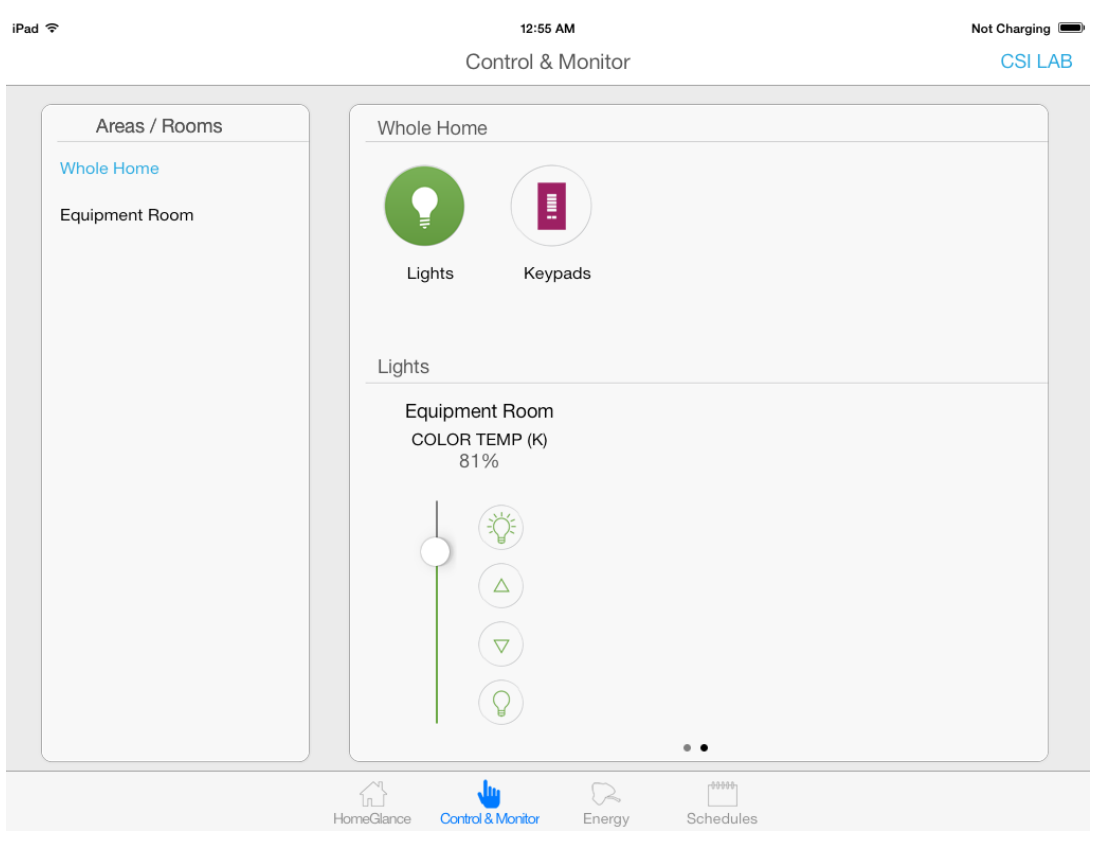

**Figure 10**

### **Programming Steps**

The above Slider can be easily integrated into the above project with the insertion of the following steps:

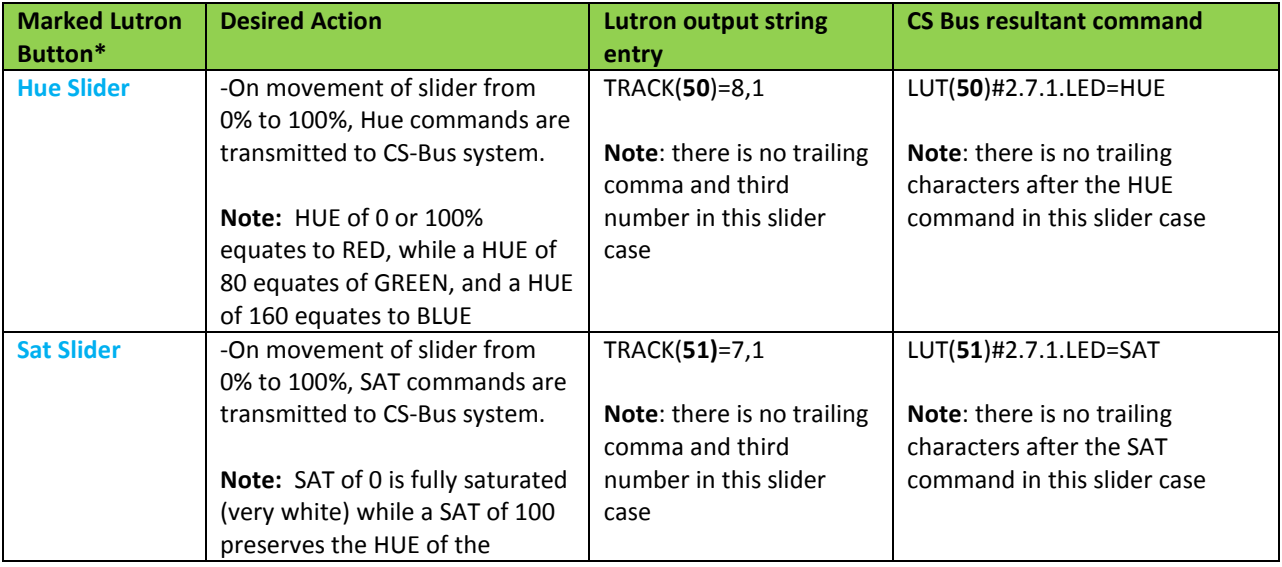

#### **Converging Systems Inc. 32420 Nautilus Drive Rancho Palos Verdes, CA 90275**

© Converging Systems Inc. All Rights Reserved. E-Node, ILC-100, IMC-100, and IBT-100 are trademarks of Converging Systems Inc. All other trademarks are the property of their respective owners

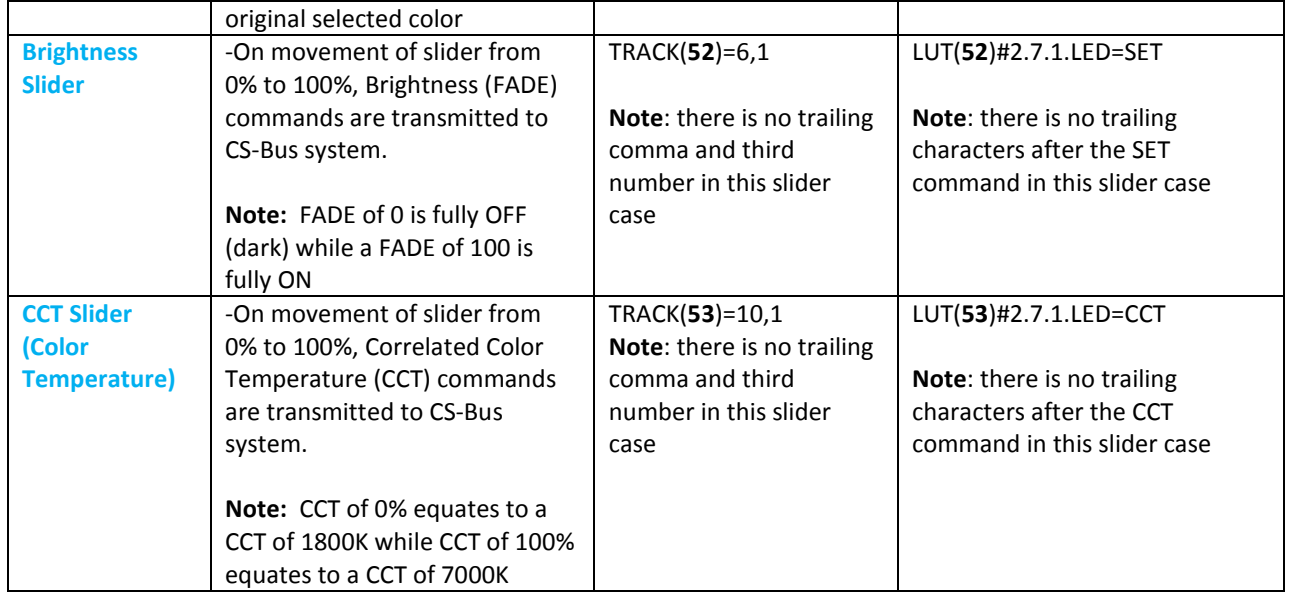

**Page | 26**

# **Appendix 2**

# **Common Mistakes**

# <span id="page-26-0"></span>**Common Mistakes**

1. Forgetting to set turn on the Telnet Login under the **TELNET** page (to ENABLE). The Lutron processor does require a valid username and password, If **TELNET** is set to no login, the e-Node and the Lutron processors will fail to communicate.

2. Forgetting to input accurate Zone/Group/Nodes addresses within the LUTRON tab. The factory defaults will work with some systems but certainly, if your particular lighting or motor controllers do not function, check these addresses.

3. Forgetting to press the **RESTART** button within e-Node Pilot application after changes on the **NETWORK**, **TELNET**, or **LUTRON** pages are made.

4. Forgetting to match a valid LUT for each related TRACK within e-Node Pilot or the web application.

5. Forgetting to properly use COMMAS within the TRACK section or failure to properly use PERIODS within the LUT section of the e-Node Pilot application.

### **Here is an example that works (commas with TRACK and periods with LUT):**

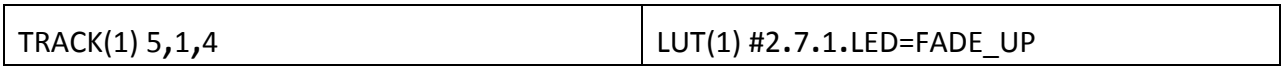

### **Here is an example THAT WILL NOT WORK**

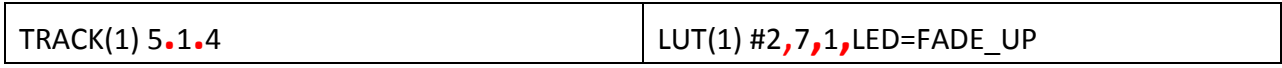

# **Appendix 3**

# **Spreadsheet**

<span id="page-27-0"></span>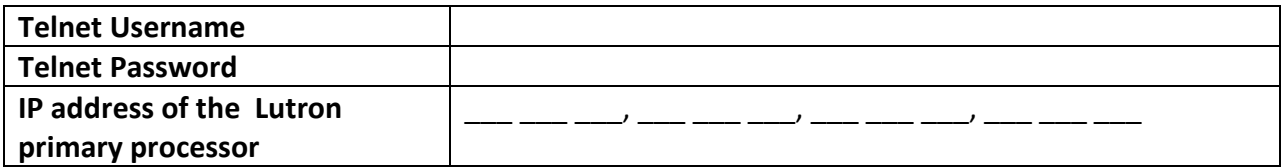

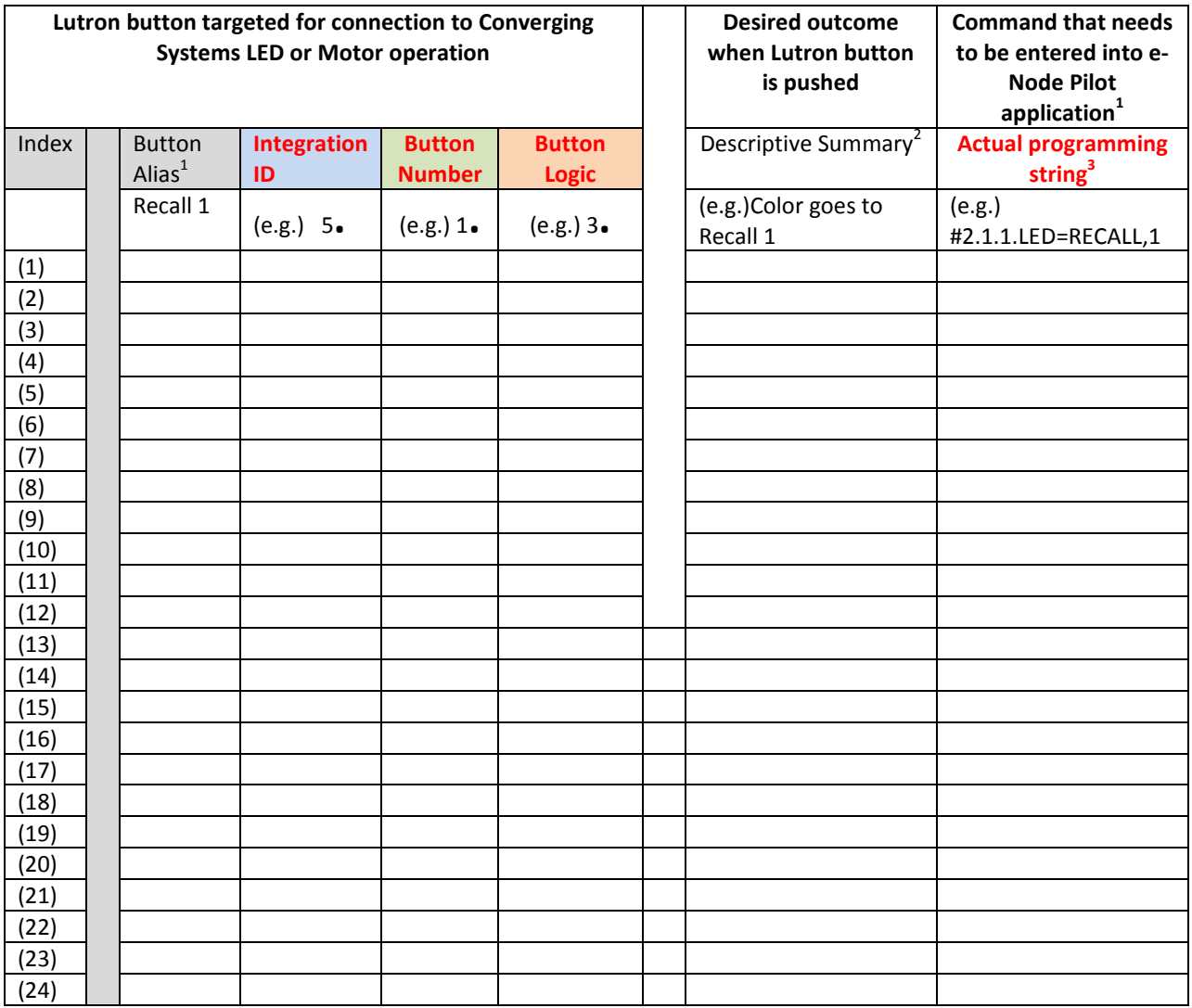

(note **RED BOLD Column Entries** below are required for Programming)

(Up to 256 indexes are available, please make additional copies of this table as needed.)

**Page | 28**

#### **Converging Systems Inc. 32420 Nautilus Drive Rancho Palos Verdes, CA 90275**

© Converging Systems Inc. All Rights Reserved. E-Node, ILC-100, IMC-100, and IBT-100 are trademarks of Converging Systems Inc. All other trademarks are the property of their respective owners

*1* Note: CS-Bus commands that can be utilized are described in a separate document entitled "Third-Party CS-Bus Device Driver Toolkit-Programmers Guide (DDK) which can be downloaded from [http://www.convergingsystems.com/inres\\_programmingdesignkit.htm](http://www.convergingsystems.com/inres_programmingdesignkit.htm)

 $2$ These entries are not required for programming but are only provided to assist in the programmer's ease of project documentation.

<sup>1</sup>These programming strings assume a pre-programmed CS-Bus device with a Zone address of 2, a Group address of 1, and Node address of 1. The factory default for lighting controllers is Z.G.N= 2.1.0 while the defaults for motor controllers is Z.G.N=1.1.0. The e-Node Pilot application is required to change the factory default address to a unique address. The device address shown above as #2.1.1 can be any address from 1-254 per field. This address would need to have been programmed for the specific device being controller using the e-Node Pilot application also available from Converging Systems at

[http://www.convergingsystems.com/customerportal/1000/downloads.htm#anch4](http://www.convergingsystems.com/customerportal/1000/downloads.htm%23anch4)

# **Appendix 4**

### **DMX Options**

<span id="page-29-0"></span>**Note on DMX Lighting Devices.** There are many third-party lighting devices available in the marketplace that support the DMX512 lighting standard ("standard for digital communication). DMX devices were originally utilized for theatrical interior and architectural lighting application only, but recently their adoption rate has grown in other areas where colored lighting is desired. DMX 3-color lighting fixtures utilize the Red, Green, Blue (RGB) color space which although practical for theatrical uses and the trained lighting designer is quite limited for traditional dimming application *for the technology inherently lacks the most basic dimming slider* which would preserve a specific hue while lowering the brightness to full off. But that has all changed now...

**Converging Systems' e-Node/dmx.** Converging Systems has developed an adaptation of its lighting/dimming technology currently available within its ILC-x00 line of LED controllers and has re-purposed that technology into a separate product known as the e-Node/dmx. The existing e-Node/Lutron drivers compatible with the ILC-x00 LED controllers can also drive directly the e-Node/dmx (color engine/dmx translator), and the e-Node/dmx makes the necessary color adjustments within its own processor to translate incoming commands to outgoing DMX commands **and transmits those directly onto** *a DMX bus*. What is unique about this implementation is that the Converging Systems' hue-accurate dimming technology (with a built-in dimmer slider) can now drive DMX fixtures by using RTI device drivers already in existence for other Converging Systems' products. (See the listing of commands that are supported with the e-Node/dmx device see LED Commands in this document.)

Please follow the directions which follow to drive DMX fixtures from a LUTRON System

### **WIRING DIAGRAM (for DMX control using e-Node/dmx and IP)**

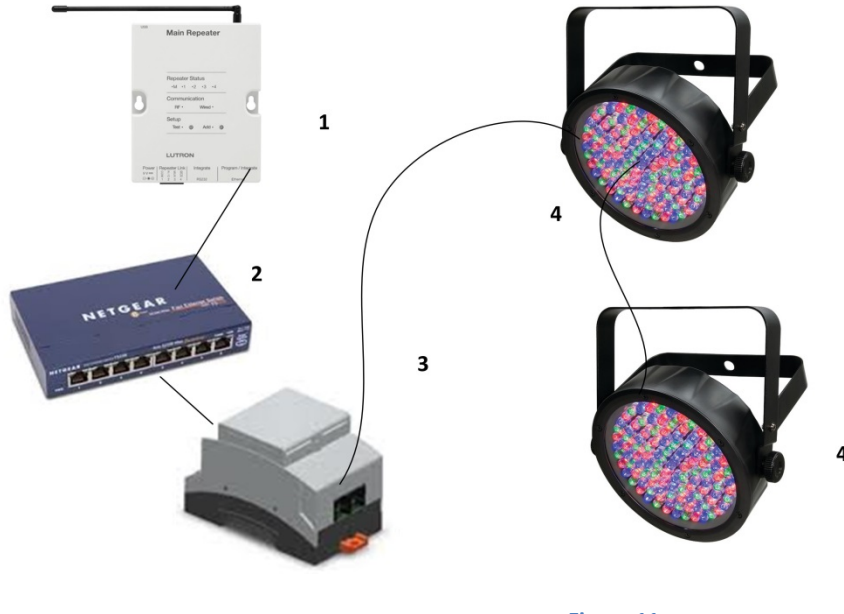

**Figure 11**

Wiring/Configuration Notes:

- 1. Maximum length of CS-Bus cabling from e-Node to the last DMX fixture using DMX cabling = 1200 meters (3,900 feet)
- 2. Maximum number of DMX fixtures connected to a single e-Node/dmx device = 32. If more than 32 fixtures are required, implement additional e-Node/dmx devices.
- 3. Maximum number of e-Nodes that can exist on a Lutron system = 254

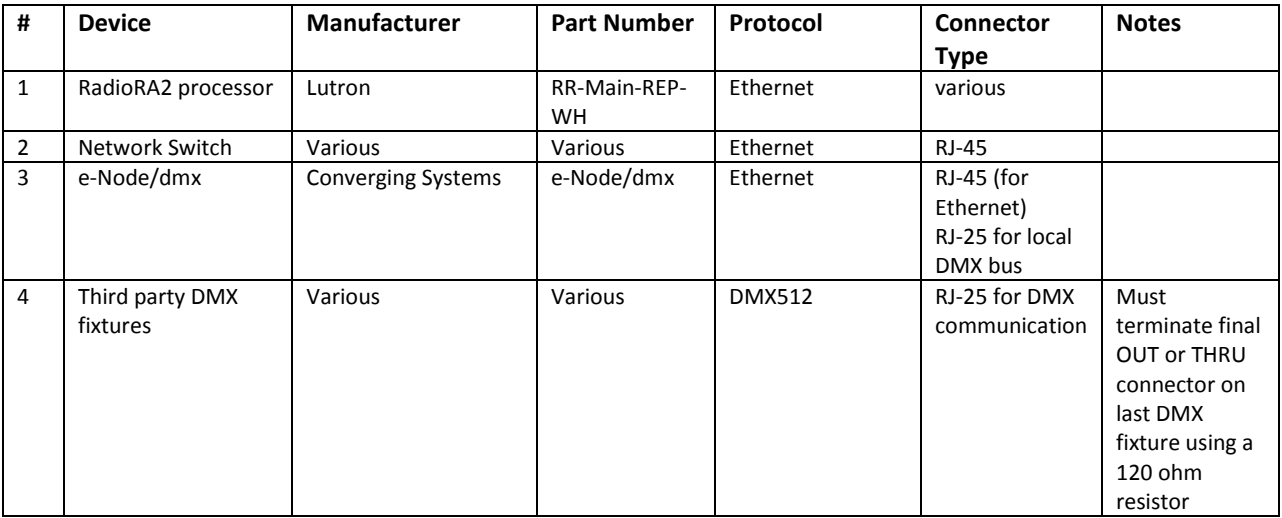

### **BILL OF MATERIALS (for IP control)**

#### **e-Node Programming/Device Programming**

Minimum requirements for this operation.

-e-Node/dmx with power supply

-Necessary cabling to connect e-Node/dmx to first DMX fixture (see "e-Node Interfacing with DMX Guide"). For reference the pin-outs on the e-Node/dmx are as follows:

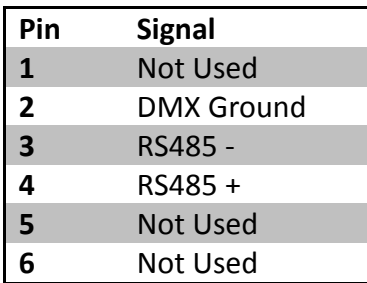

**Note**: Even though Converging Systems recommends that RJ-25 6P6C plugs should be used for most CS-Bus wiring, the DMX wiring can utilize a 4P4C RJ11 plug.

#### *e-Node/dmx Programming*

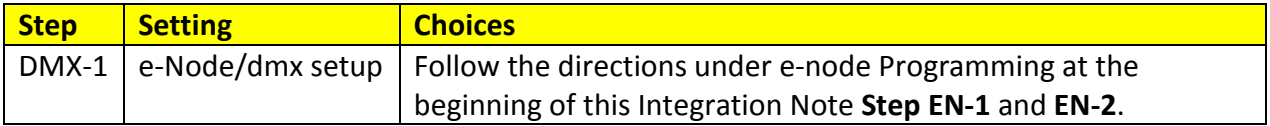

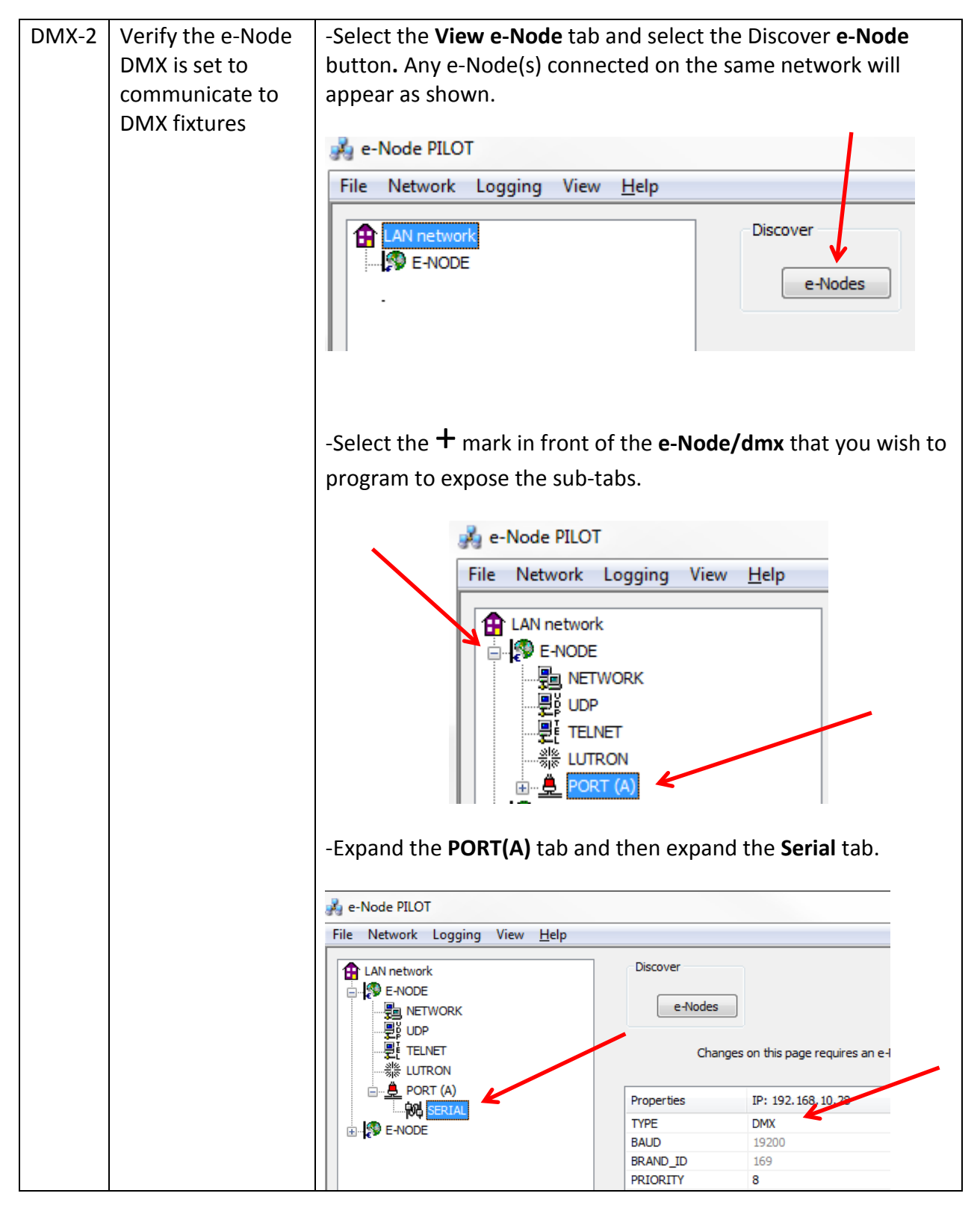

**Page | 33**

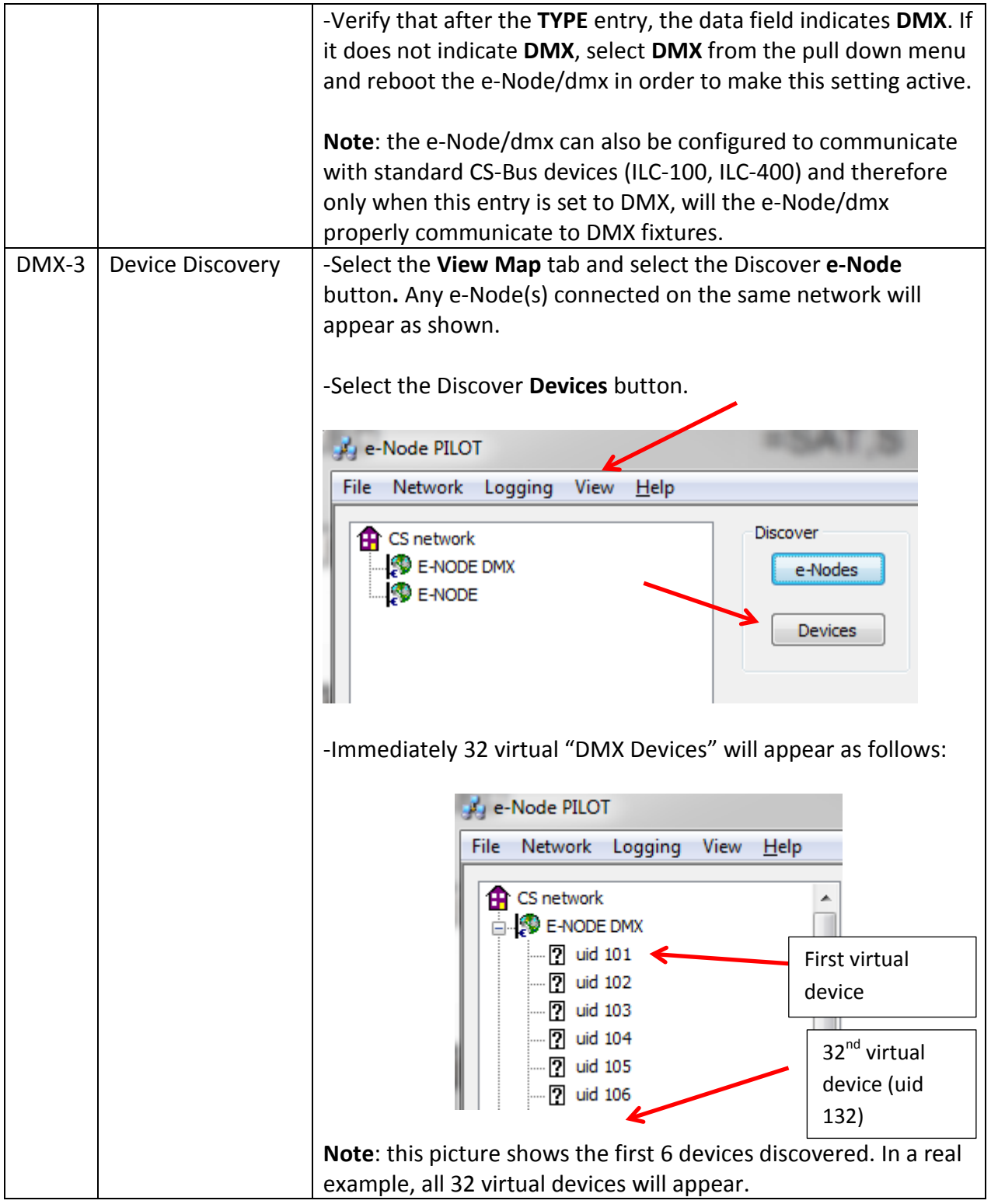

### **Page | 34**

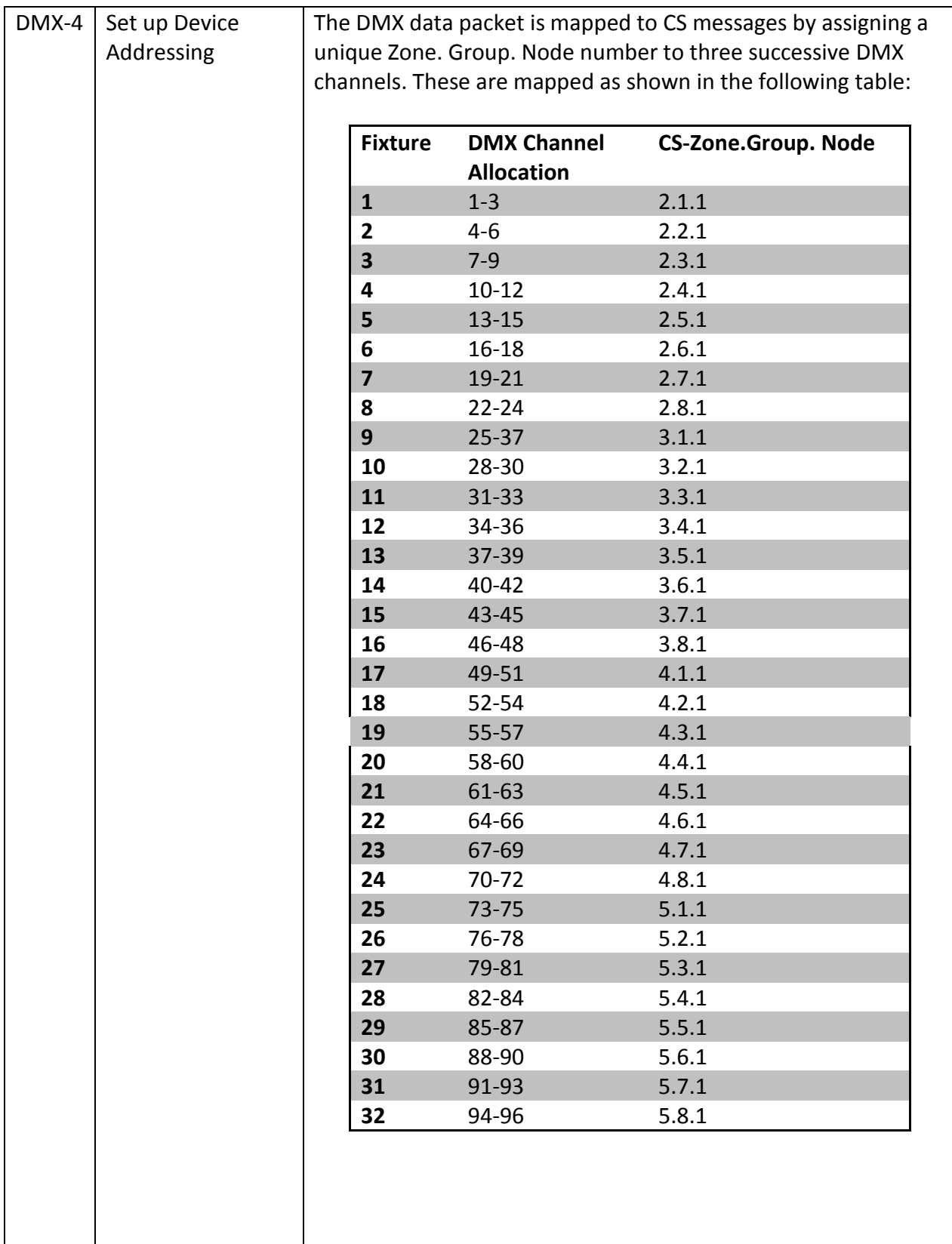

**Converging Systems Inc. 32420 Nautilus Drive Rancho Palos Verdes, CA 90275**

© Converging Systems Inc. All Rights Reserved. E-Node, ILC-100, IMC-100, and IBT-100 are trademarks of Converging Systems Inc. All other trademarks are the property of their respective owners

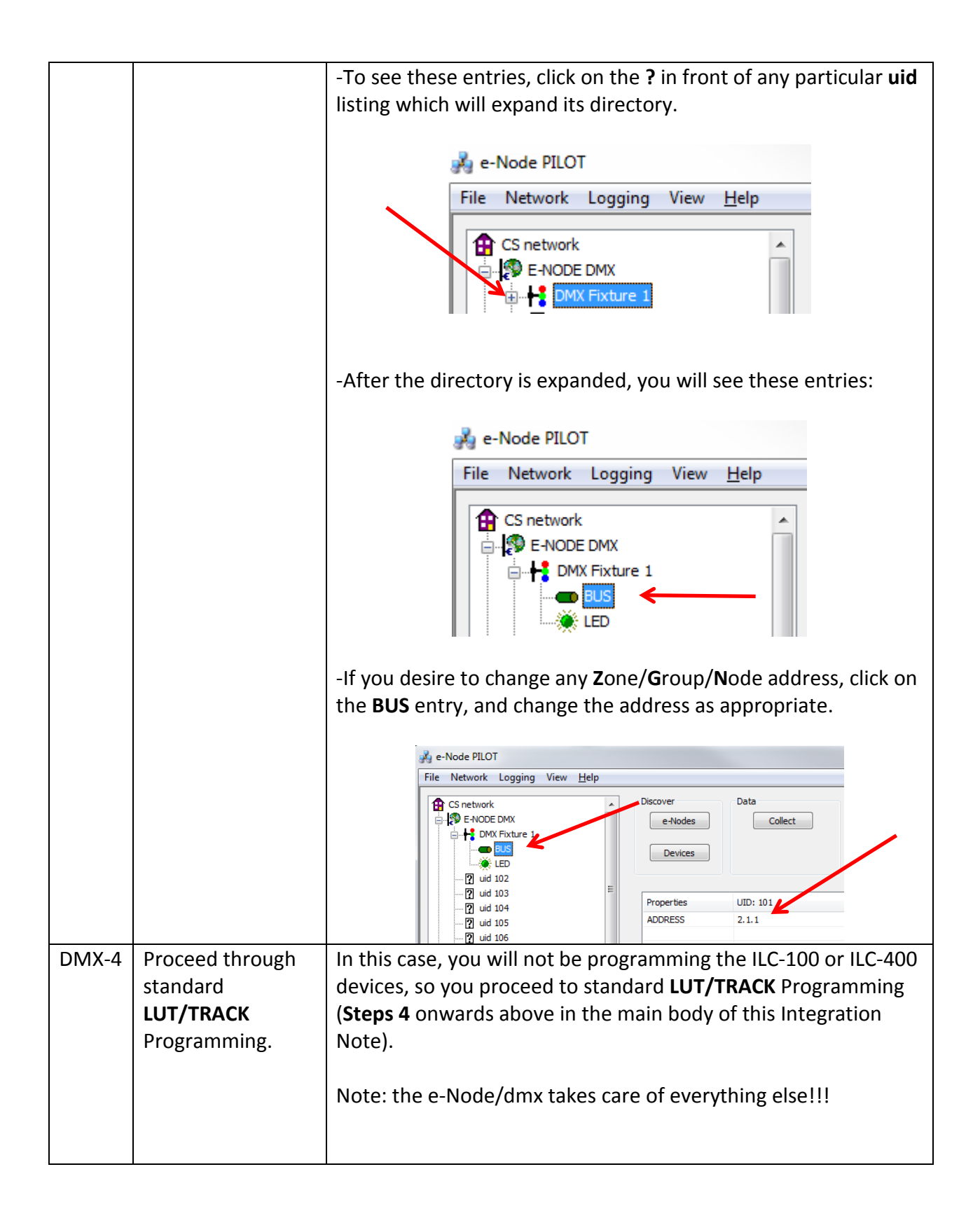

# **Appendix 5**

# **Troubleshooting/System Monitoring**

### <span id="page-36-0"></span>**Using Telnet Tools**

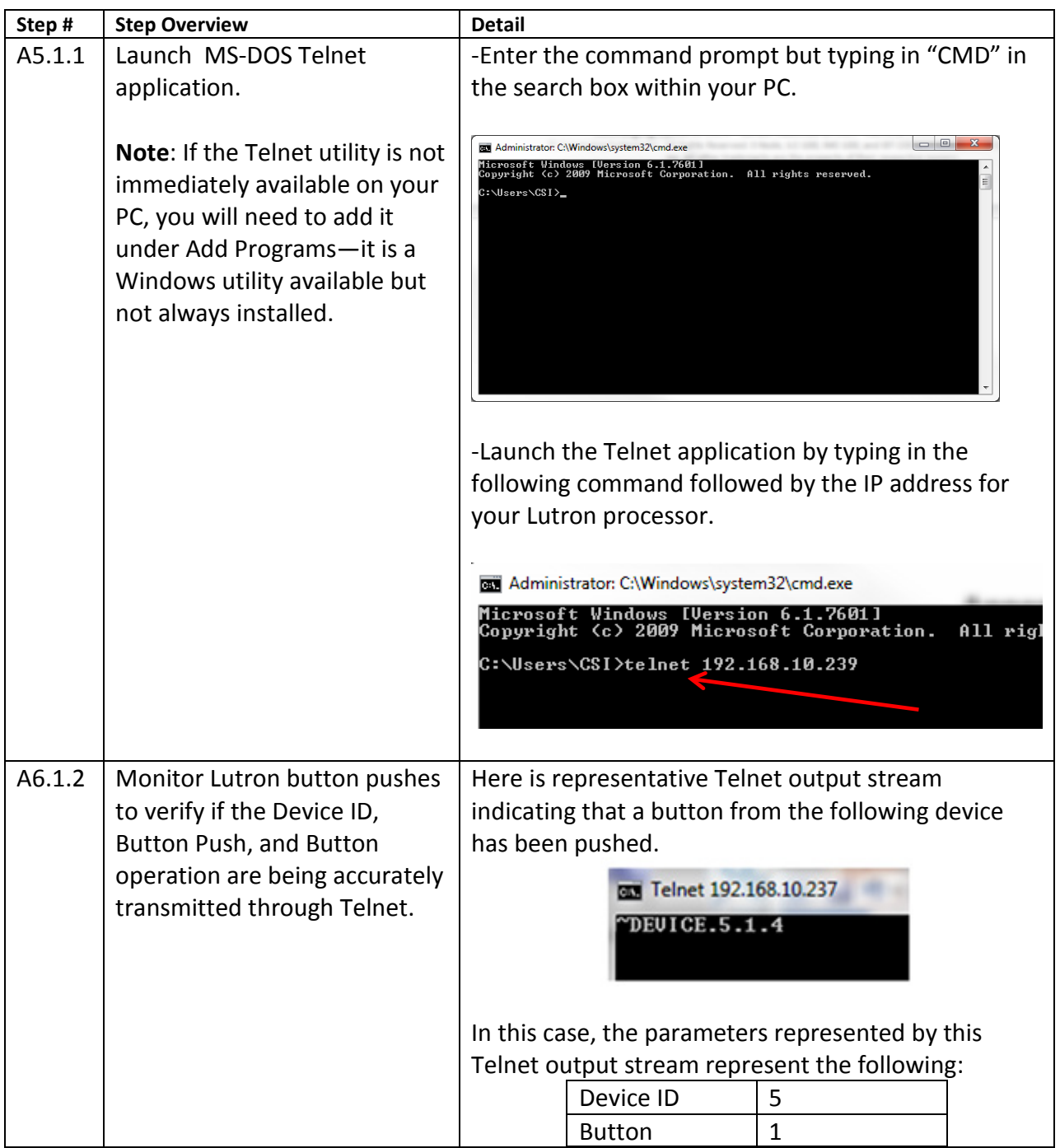

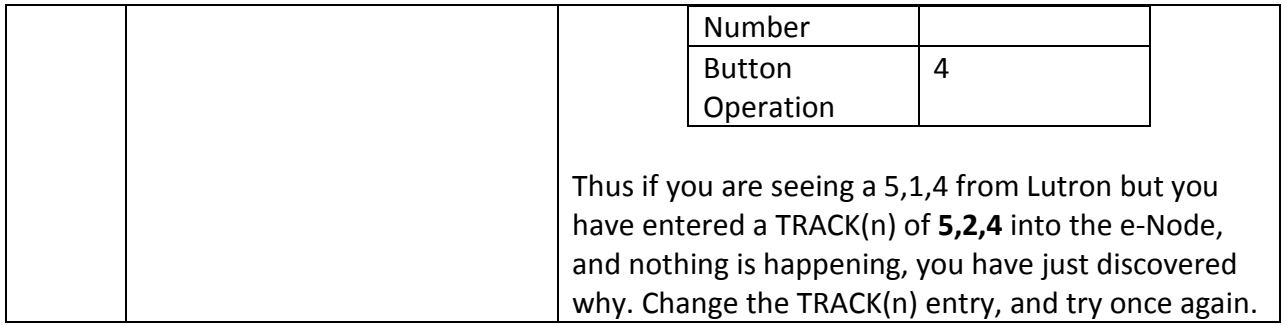

### **Using Converging Systems' Tools**

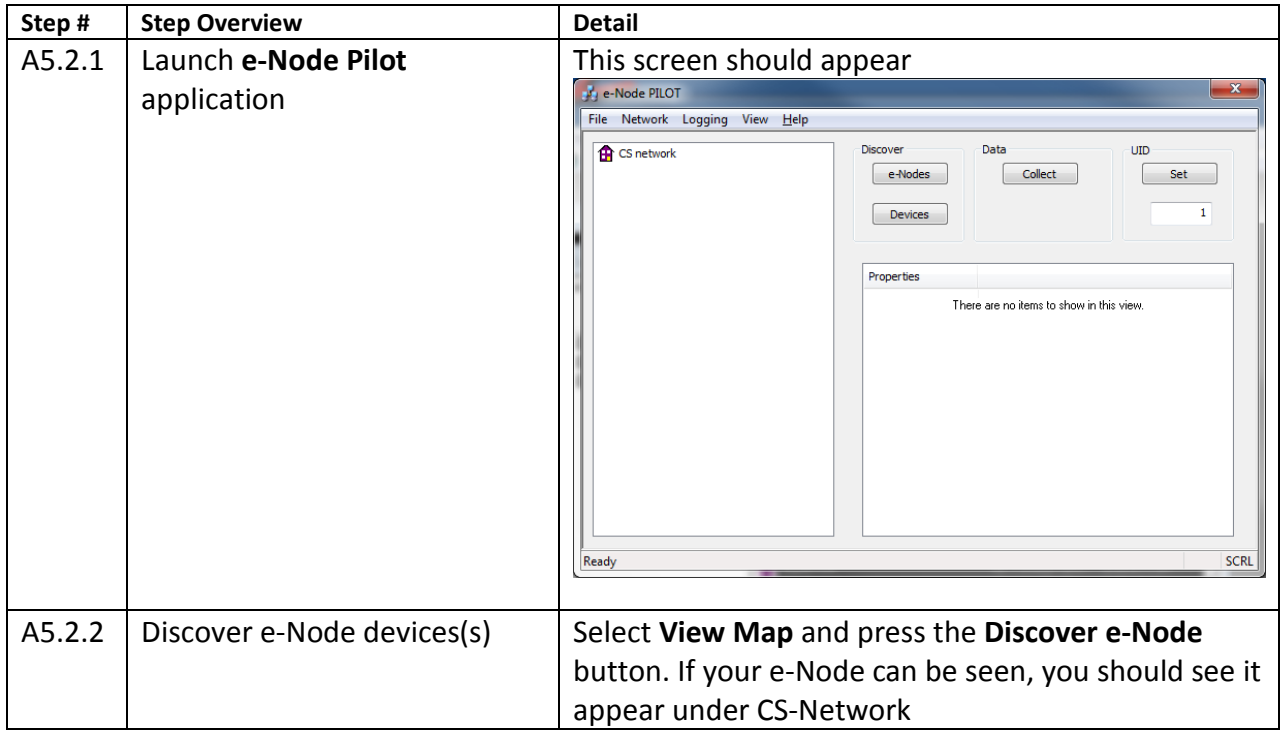

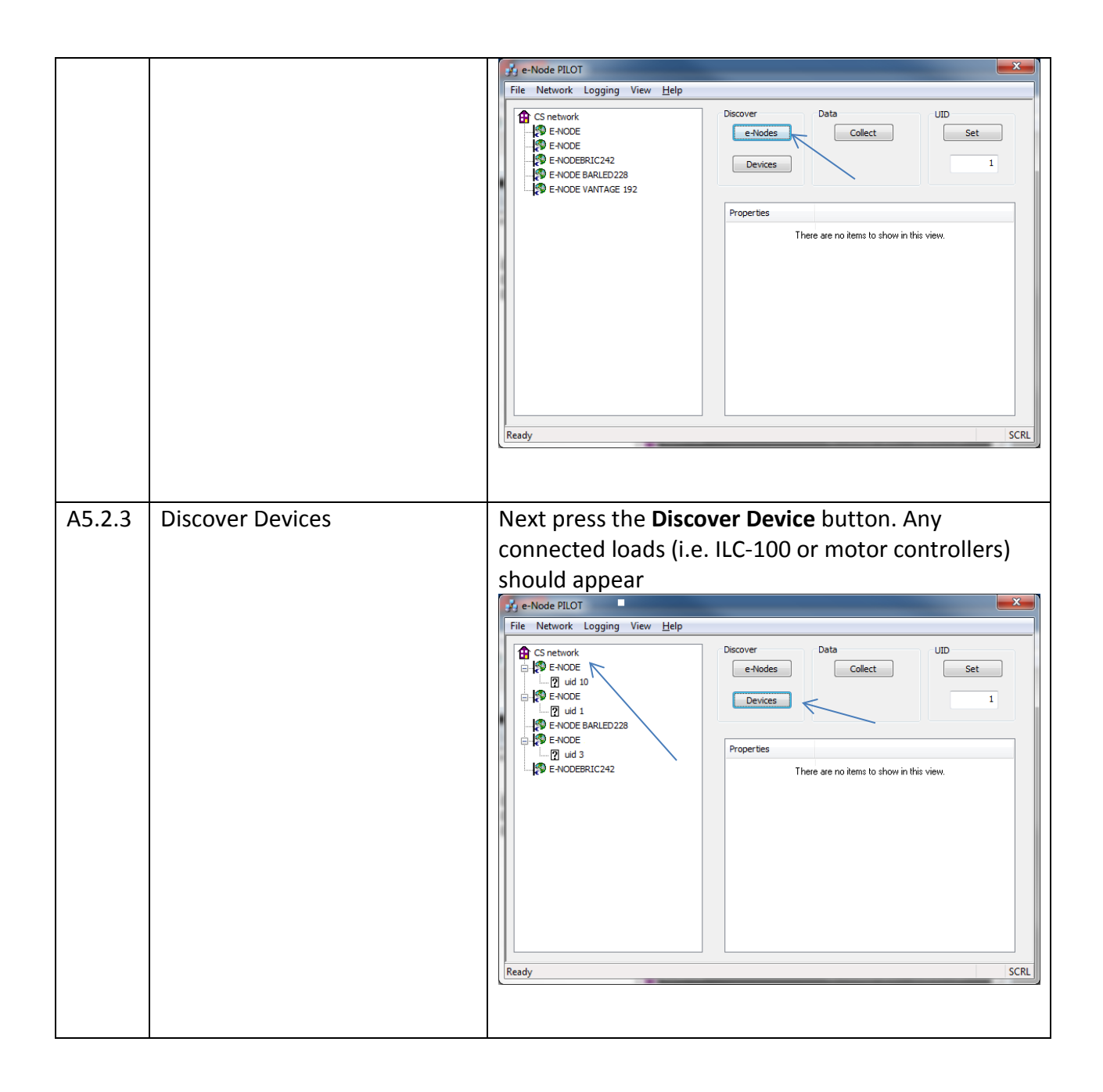

**Page | 39**

**Converging Systems Inc. 32420 Nautilus Drive Rancho Palos Verdes, CA 90275**

© Converging Systems Inc. All Rights Reserved. E-Node, ILC-100, IMC-100, and IBT-100 are trademarks of Converging Systems Inc. All other trademarks are the property of their respective owners